# **Megger.**

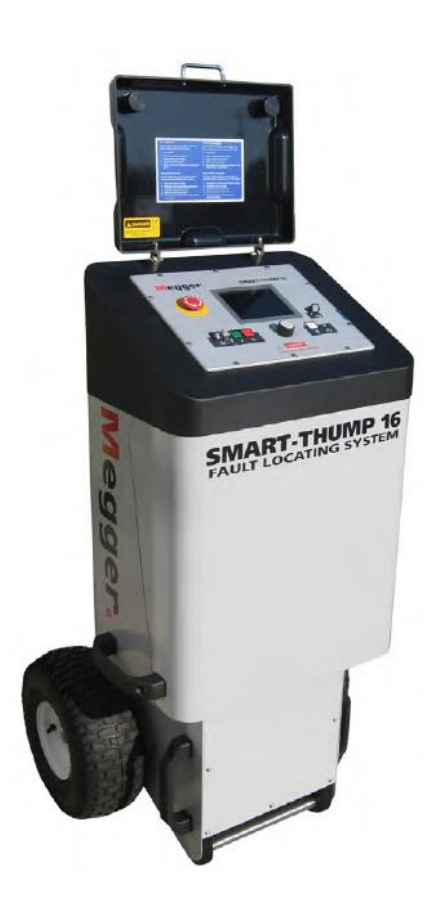

# **SMART THUMP ST16**

# **Mobilny system lokalizacji uszkodzeń**

# **INSTRUKCJA OBSŁUGI**

Wydanie 1 Maj 2016

Copyright © 2016 by Megger. Wszelkie prawa zastrzeżone.

Żadnego fragmentu niniejszej instrukcji nie wolno kopiować lub reprodukować jakąkolwiek metodą bez uprzedniej pisemnej zgody firmy Megger. Treść niniejszej instrukcji może ulec zmianie bez uprzedzenia. Firma Megger nie ponosi żadnej odpowiedzialności za błędy drukarskie i merytoryczne lub inne wady niniejszej instrukcji. Firma Megger również nie przyjmuje żadnej odpowiedzialności za szkody wynikłe bezpośrednio lub pośrednio z udostępnienia lub zastosowania informacji zawartych w niniejszej instrukcji.

Informacje zamieszczone w tej instrukcji są według najlepszej wiedzy firmy Megger ("Producenta") wystarczające do użycia opisanego instrumentu pomiarowego zgodnie z jego przeznaczeniem. Jeśli użytkownik zamierza zastosować instrument pomiarowy lub jego części składowe do celów innych niż określone w instrukcji, powinien uzyskać oświadczenie Producenta potwierdzające, ze sprzęt nadaje się do planowanych zadań. Użytkownik powinien również zapoznać się z warunkami gwarancji przedstawionymi poniżej. Producent zastrzega sobie prawo do zmiany specyfikacji technicznej instrumentu bez powiadomienia.

#### **WARUNKI GWARANCJI**

Producent gwarantuje, że dostarczony sprzęt w momencie dostawy jest wolny od wad fabrycznych i materiałowych. Okres gwarancji wynosi 12 miesięcy od daty dostawy. Zakres gwarancji jest ograniczony do wymiany lub naprawy wadliwego sprzętu według uznania Producenta. W celu uzyskania informacji dotyczących procedury przekazywania sprzętu do serwisu użytkownik powinien skontaktować się z lokalnym przedstawicielem firmy Megger.

Gwarancja nie obejmuje baterii, żarówek i innych drobnych detali ulegających zużyciu w trakcie eksploatacji sprzętu. W przypadku tych elementów adresatem ewentualnych roszczeń jest ich oryginalny producent. Producent nie udziela innych gwarancji poza niniejszą. Gwarancja ulega unieważnieniu, jeśli sprzęt jest użytkowany w sposób niewłaściwy i niezgodny z procedurami opisanymi w instrukcji obsługi a także w przypadku, gdy użytkownik zaniedba wykonywania określonych czynności konserwacyjnych wskazanych w niniejszej instrukcji.

Wszelkie pytania dotyczące sprzętu pomiarowego i oprogramowania prosimy kierować do:

# **Megger Sp. z o.o.**

**ul. Słoneczna 42A, 05-500 Stara Iwiczna Tel. 22 2 809 808 E-mail: [info.pl@megger.com](mailto:info.pl@megger.com) [www.pl.megger.com](http://www.pl.megger.com/)**

## <span id="page-2-0"></span>Spis treści

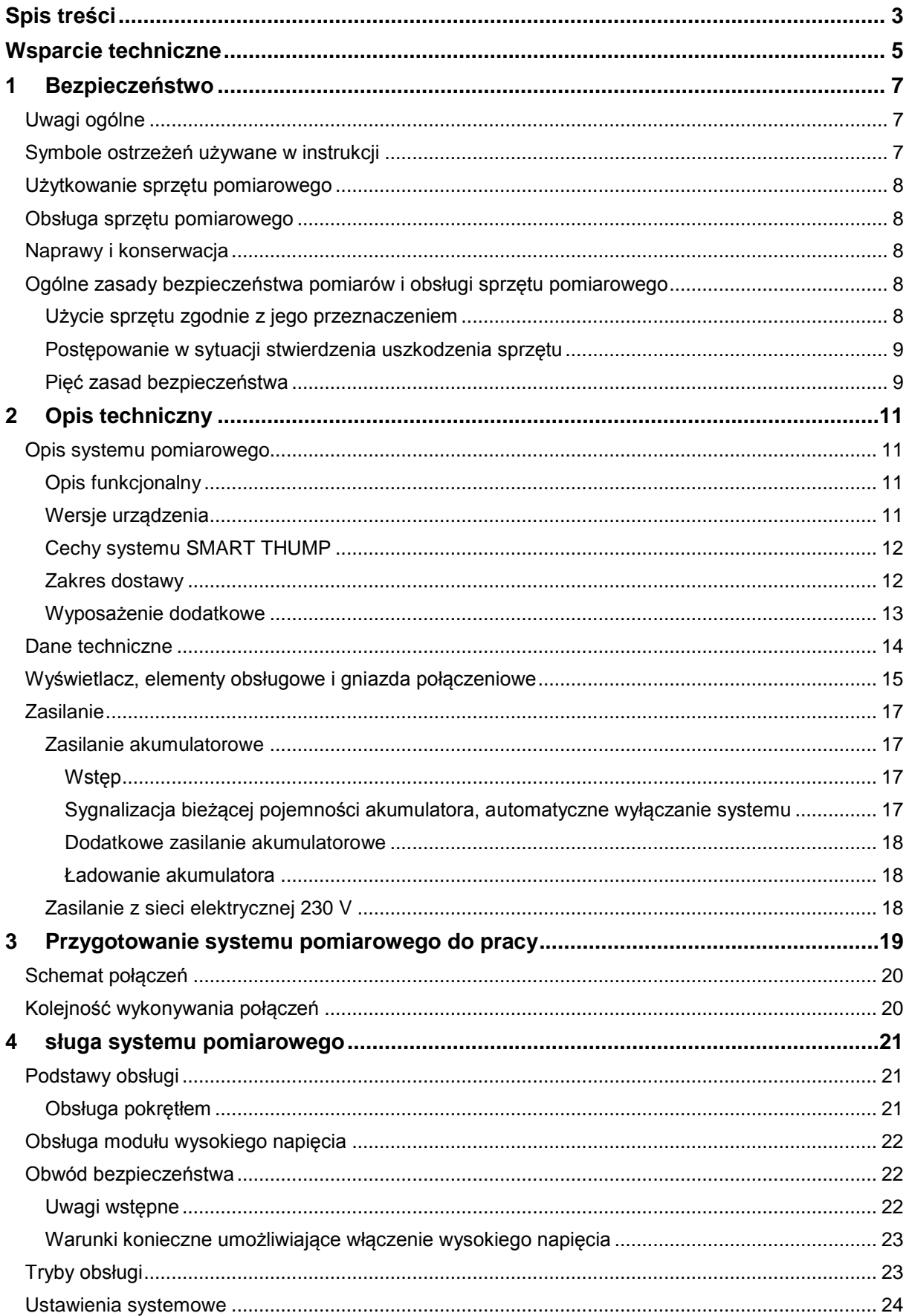

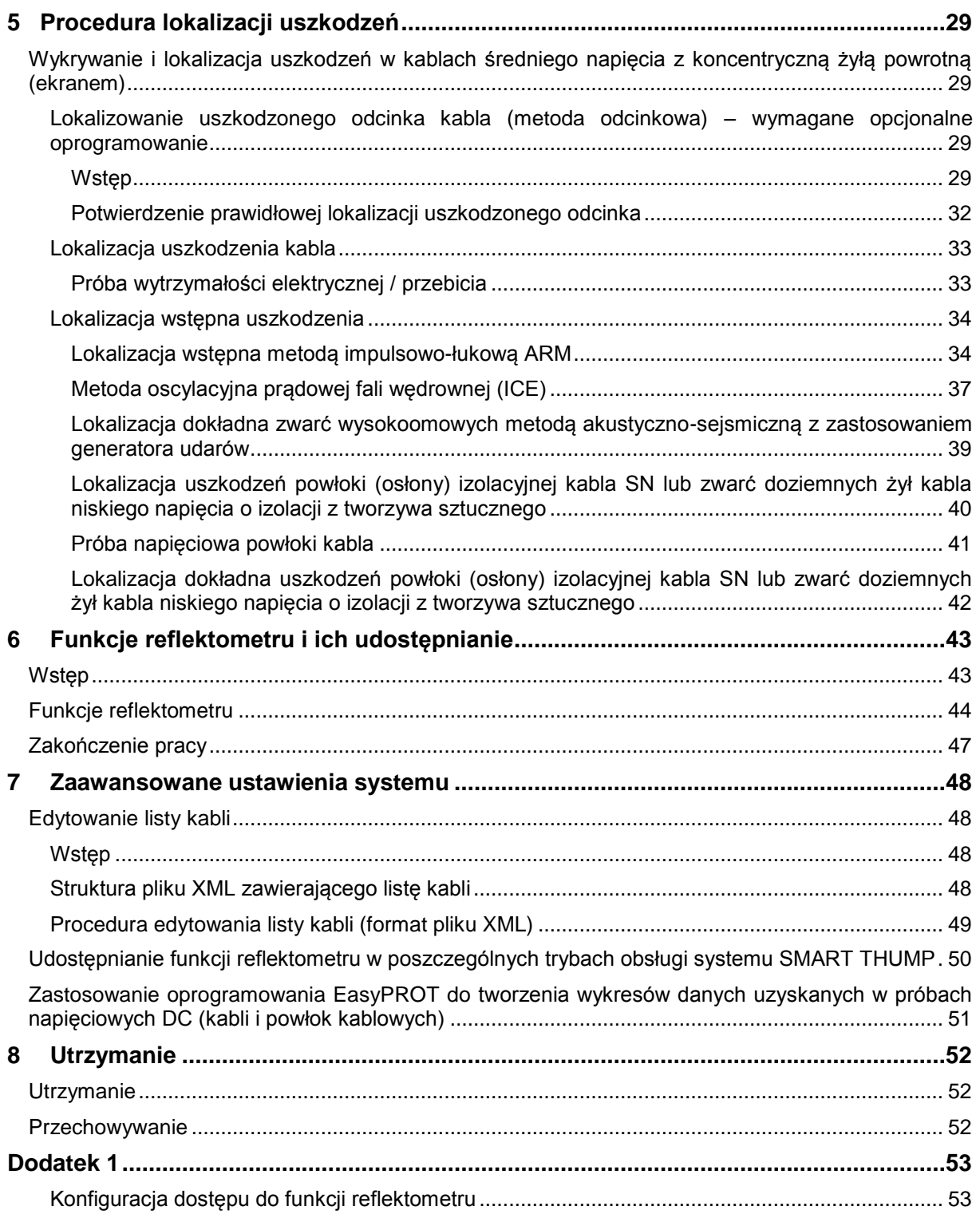

### **Sprawdzanie kompletności dostawy**

- 1. Przy odbiorze dostarczonego sprzętu należy sprawdzić, czy zawartość przesyłki jest zgodna ze specyfikacją towaru. Wszelkie braki należy niezwłocznie zgłosić do firmy Megger.
- 2. Po odebraniu dostawy sprzętu należy sprawdzić, czy podczas transportu sprzęt nie został uszkodzony. Jeśli sprzęt został uszkodzony w transporcie, należy niezwłocznie zgłosić reklamację do przewoźnika i powiadomić firmę Megger, przedstawiając szczegółowy opis uszkodzeń.
- 3. Jeśli widoczne są uszkodzenia lub poluzowania elementów urządzenia, użycie sprzętu może być niebezpieczne – w tym stanie nie wolno przekazać instrumentu pomiarowego do eksploatacji.

Należy jak najszybciej skontaktować się z przedstawicielem firmy Megger.

Sprawdzić zgodność dostawy z:

- a) zamówieniem
- b) potwierdzeniem zamówienia ze strony Producenta
- c) specyfikacją dostawy
- d) listą dostarczonych elementów

Wszelkie braki należy bezzwłocznie zgłosić.

### <span id="page-4-0"></span>**Wsparcie techniczne**

Niniejsza publikacja jest instrukcją obsługi przyrządu pomiarowego i przewodnikiem w możliwie szybkim rozwiązywaniu problemów natury technicznej.

Rozwiązywanie problemów należy rozpocząć od uważnej lektury odpowiedniego rozdziału instrukcji odwołując się do spisu treści. W dalszej kolejności należy sprawdzić stan techniczny gniazd, wtyków i przewodów pomiarowych oraz poprawność wykonanych połączeń.

**Wszelkie pytania dotyczące sprzętu i serwisu prosimy kierować do:**

# **Megger Sp. z o.o.**

**ul. Słoneczna 42A, 05-500 Stara Iwiczna Tel. 22 2 809 808 E-mail: info.pl@megger.com**

# <span id="page-6-0"></span>**1 BEZPIECZEŃSTWO**

#### <span id="page-6-1"></span>*Uwagi ogólne*

Niniejsza instrukcja zawiera podstawowe informacje dotyczące użytkowania i obsługi systemu lokalizacji uszkodzeń SMART THUMP. Należy zapewnić, by instrukcja obsługi systemu była zawsze dostępna dla osób uprawnionych do użycia sprzętu i odpowiednio przeszkolonych. Każdy użytkownik powinien dokładnie zapoznać się z treścią instrukcji obsługi. Producent nie ponosi odpowiedzialności za obrażenia lub szkody materialne powstałe w wyniku niezastosowania się do zasad bezpieczeństwa zawartych w niniejszej instrukcji obsługi.

Podstawą bezpiecznej pracy jest zastosowanie się do wszelkich przepisów i standardów BHP obowiązujących w miejscu pracy użytkownika.

#### <span id="page-6-2"></span>*Symbole ostrzeżeń używane w instrukcji*

W treści instrukcji ważne informacje dotyczące bezpiecznej pracy oraz prawidłowej obsługi sprzętu sygnalizowane są następującymi symbolami:

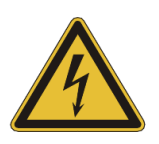

#### **OSTRZEŻENIE**

Sygnalizuje możliwość wystąpienia niebezpiecznych sytuacji grożących śmiercią lub poważnym uszkodzeniem ciała.

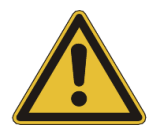

#### **PRZESTROGA**

Sygnalizuje możliwość wystąpienia sytuacji lub stanów, które mogą doprowadzić do uszkodzenia obsługiwanego sprzętu i obiektu pomiaru. Jeśli tym symbolem oznaczony jest przyrząd pomiarowy, należy odwołać się do instrukcji obsługi.

*UWAGA: Sygnalizuje użyteczne informacje i wskazówki dotyczące obsługi sprzętu i procedury pomiarowej. Skutkiem niezastosowania się do wskazówek może być bezużyteczny wynik pomiaru.* 

#### <span id="page-7-0"></span>*Użytkowanie sprzętu pomiarowego*

Użytkownik sprzętu powinien bezwzględnie zastosować się do obowiązujących w kraju przepisów dotyczących urządzeń elektrycznych, które będą obiektem zastosowania sprzętu. Użytkownik powinien również przestrzegać przepisów obowiązujących w zakresie zapobiegania wypadkom przy pracy oraz wewnętrznych regulaminów BHP pracodawcy i właściciela obiektu, na którego terenie wykonywane są pomiary.

Po zakończeniu pracy system pomiarowy należy wyłączyć, zabezpieczyć przed przypadkowym załączeniem, a testowany kabel rozładować, uziemić i zewrzeć jego żyły. Niezawodność sprzętu i bezpieczeństwo jego użycia można zagwarantować tylko w przypadku zastosowania oryginalnego wyposażenia dodatkowego. Użycie nieautoryzowanych akcesoriów jest niedozwolone i skutkuje unieważnieniem gwarancji.

#### <span id="page-7-1"></span>*Obsługa sprzętu pomiarowego*

System pomiarowy i jego urządzenia peryferyjne mogą być obsługiwane wyłącznie przez osoby posiadające odpowiednie uprawnienia elektryczne i przeszkolone w zakresie użytkowania zestawu pomiarowego, posiadające głęboką wiedzę na temat obowiązujących przepisów oraz odpowiednie doświadczenie pozwalające na identyfikację i ocenę zagrożeń (DIN VDE 0104, EN 50191; DIN VDE 0105, EN 50110). Wszelkie inne osoby nie mogą być dopuszczone do obsługi sprzętu.

#### <span id="page-7-2"></span>*Naprawy i konserwacja*

Naprawy i konserwacja sprzętu mogą być wykonywane wyłącznie przez placówki serwisowe firmy Megger lub autoryzowane punkty serwisowe. Firma Megger zaleca coroczne wykonywanie przeglądów konserwacyjnych sprzętu w autoryzowanych placówkach serwisowych.

Firma Megger oferuje również wsparcie techniczne na terenie użytkownika. Więcej informacji można uzyskać od przedstawiciela firmy.

#### <span id="page-7-3"></span>*Ogólne zasady bezpieczeństwa pomiarów i obsługi sprzętu pomiarowego*

#### <span id="page-7-4"></span>**Użycie sprzętu zgodnie z jego przeznaczeniem**

Bezpieczna praca możliwa jest tylko wtedy, gdy sprzęt pomiarowy wykorzystywany jest zgodnie z jego przeznaczeniem. Zastosowanie sprzętu do innych celów może prowadzić do wystąpienia sytuacji groźnych dla życia lub zdrowia człowieka i skutkujących uszkodzeniem sprzętu i instalacji poddanych testom.

Nie wolno przekraczać parametrów roboczych opisanych w danych technicznych. Używanie urządzeń pomiarowych wysokiego napięcia w atmosferze, w której występuje kondensacja pary wodnej może prowadzić do powstawania przeskoków iskrowych pomiędzy, stwarzających sytuacje niebezpieczne dla człowieka i sprzętu. Aparatury pomiarowej nie wolno używać w środowisku nadmiernie wilgotnym, wybuchowym, w bezpośrednim kontakcie z wodą lub w pobliżu agresywnych substancji chemicznych.

#### <span id="page-8-0"></span>**Postępowanie w sytuacji stwierdzenia uszkodzenia sprzętu**

Urządzenie pomiarowe może być używane wyłącznie wtedy, gdy jest sprawne technicznie i pracuje normalnie. Jeśli stwierdzono nieregularne zachowanie sprzętu lub usterki, których nie można wyeliminować korzystając z instrukcji obsługi, należy bezzwłocznie przerwać pracę i oznaczyć urządzenie jako niesprawne. W takim wypadku należy również powiadomić o tym fakcie osoby odpowiedzialne za sprzęt, które z kolei powinny skontaktować się z przedstawicielem firmy Megger w celu rozwiązania problemu. Sprzętu nie wolno używać, jeśli usterka nie została usunięta.

#### <span id="page-8-1"></span>**Pięć zasad bezpieczeństwa**

Podczas pracy z urządzeniami wysokiego napięcia obowiązuje pięć zasad bezpieczeństwa:

- 1. Odłączyć napięcie
- 2. Zabezpieczyć przed przypadkowym załączeniem napięcia
- 3. Potwierdzić brak napięcia na testowanym obiekcie
- 4. Połączyć razem żyły testowanego kabla i zewrzeć z potencjałem ziemi
- 5. Odgrodzić lub zakryć sąsiadujące urządzenia lub elementy sieci pod napięciem

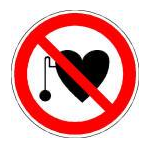

#### **Używanie rozruszników serca**

Zjawiska fizyczne występujące podczas pracy z wysokim napięciem mogą powodować zagrożenie dla osób posiadających rozruszniki serca w czasie, gdy znajdują się w pobliżu urządzeń wysokiego napięcia.

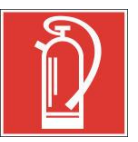

#### **Instrukcje pożarowe dotyczące instalacji elektrycznych**

- Według przepisów właściwym środkiem gaszącym w przypadku pożaru urządzeń elektrycznych jest **dwutlenek węgla (CO**<sub>2</sub>).
- Dwutlenek węgla jest substancją nie przewodzącą prądu elektrycznego i nie pozostawiającą osadu. Jest bezpieczny w gaszeniu urządzeń znajdujących się pod napięciem pod warunkiem zachowania właściwej minimalnej odległości. W pobliżu instalacji elektrycznych należy zawsze zapewnić dostęp do **gaśnicy CO2**.
- Zastosowanie do gaszenia pożaru urządzeń elektrycznych wbrew obowiązującym przepisom - środków gaśniczych innych niż CO2 może spowodować uszkodzenie sprzętu lub instalacji. Firma Megger nie odpowiada za szkody wtórne powstałe w wyniku niewłaściwego postępowania przy gaszeniu pożaru. Zastosowanie gaśnic proszkowych do gaszenia pożarów instalacji i urządzeń elektrycznych może skutkować porażeniem elektrycznym w wyniku zapłonu łuku elektrycznego w środowisku pyłowym wytworzonym przez proszek gaśniczy.
- Należy zapoznać się z instrukcją bezpiecznego użycia danego środka gaśniczego.
- Powyższe zasady pochodzą z normy niemieckiej DIN VDE 0132.

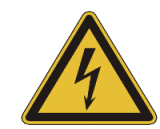

#### **OSTRZEŻENIE – zagrożenia przy pracy z wysokim napięciem**

Podczas pracy z urządzeniami i instalacjami wysokiego napięcia wymagane jest zachowanie wyjątkowej ostrożności, szczególnie w przypadku przenośnej aparatury pomiarowej. Należy ściśle przestrzegać norm (EN 50191, VDE 0104) i przepisów bezpieczeństwa obowiązujących w tym zakresie w kraju i przedsiębiorstwie użytkownika.

- System EZ-THUMP, którego dotyczy niniejsza instrukcja wytwarza niebezpieczne napięcia o wartości do 12 kV. Pomiarowe napięcie robocze dostarczane jest do badanego obiektu za pośrednictwem przewodów wysokiego napięcia.
- Podczas pracy z aparaturą pomiarową należy zapewnić odpowiedni nadzór ze strony osób uprawnionych i doświadczonych.
- Nie wolno wyłączać lub obchodzić zainstalowanych systemów bezpieczeństwa.
- Wszystkie metalowe obiekty znajdujące się w pobliżu aparatury pomiarowej należy uziemić w celu zapobieżenia gromadzeniu się na ich powierzchni niebezpiecznych ładunków elektrycznych.

# <span id="page-10-0"></span>**2 OPIS TECHNICZNY**

#### <span id="page-10-1"></span>*Opis systemu pomiarowego*

#### <span id="page-10-2"></span>**Opis funkcjonalny**

Zestaw pomiarowy **SMART THUMP** to przenośny, kompaktowy, zasilany z akumulatora lub sieci elektrycznej system lokalizacji uszkodzeń kabli niskiego i średniego napięcia.

SMART THUMP idealnie nadaje się do lokalizacji uszkodzeń kabli w systemie szybkiego reagowania w terenach stosunkowo odległych od bazy, w rejonach, gdzie uszkodzenia zdarzają się z mniejszą częstotliwością i wszędzie tam, gdzie ważny jest krótki czas reakcji, prostota obsługi i oszczędność kosztów.

W systemie SMART THUMP zastosowano sprawdzone metody lokalizacji wstępnej indukcyjną metodę reflektometryczną impulsowo-łukową ARM oraz metodę wędrownej fali prądowej ICE a także akustyczno-sejsmiczną metodę lokalizacji dokładnej z zastosowaniem generatora udaru o energii 1500 J. System SMART THUMP przeznaczony jest także do przeprowadzania prób napięciowych, pomiaru rezystancji izolacji i lokalizacji punktowej uszkodzeń powłoki izolacyjnej (płaszcza) kabla metodą pomiaru spadku napięcia na powierzchni ziemi (wymagane dodatkowe oprzyrządowanie – opcjonalny odbiornik ESG-NT2).

#### <span id="page-10-3"></span>**Wersje urządzenia**

W konfiguracji standardowej system SMART THUMP montowany jest na stelażu na kołach i wyposażony jest w akumulator kwasowo-ołowiowy i inwerter (falownik).

W wersji alternatywnej urządzenie zasilane jest wyłącznie z sieci elektrycznej (bez akumulatora i inwertera) i wyposażone w transformator separujący.

Sprzęt przeznaczony do stałej zabudowy w pomiarowych wozach kablowych nie posiada własnego akumulatora i jest zasilany z obwodu zasilania akumulatorowego samochodu (przez inwerter), z agregatu prądotwórczego lub opcjonalnie z zewnętrznego akumulatora z inwerterem.

W przypadku zabudowy w pomiarowym wozie kablowym opcjonalnie możliwa jest konfiguracja sprzętu z oddzieleniem jednostki wysokiego napięcia od jednostki sterowniczej i wyniesienie jednostki wysokiego napięcia na odległość maksymalnie 2,5 metra.

Niniejsza instrukcja obsługi dotyczy wszystkich modeli SMART THUMP. Jeśli zachodzi potrzeba, różnice są zaznaczone w tekście.

#### <span id="page-11-0"></span>**Cechy systemu SMART THUMP**

System SMART THUMP charakteryzuje się następującymi cechami i funkcjami:

- Zastosowanie dwóch trybów obsługi: uproszczonego Quick Steps i zaawansowanego Expert Mode
- Automatyczne wykrywanie i lokalizacja transformatorów (muf)
- Automatyczna lokalizacja wstępna uszkodzenia w odniesieniu do najbliższych dwóch transformatorów/muf (opcjonalne oprogramowanie do lokalizacji odcinkowej)
- Automatyczna lokalizacja końca kabla i miejsca uszkodzenia
- Próba napięciem stałym (DC) o wartości do 16 kV z automatycznym wykryciem przebicia, pomiar rezystancji izolacji
- Lokalizacja dokładna zwarć wysokoomowych w kablach SN metodą akustyczno-sejsmiczną z zastosowaniem generatora udarów
- Próba napięciowa powłoki izolacyjnej (płaszcza) kabla z automatycznym wykryciem przebicia
- Lokalizacja dokładna uszkodzeń powłoki izolacyjnej (płaszcza) kabla (wymagane wyposażenie dodatkowe – opcjonalny odbiornik ESG-NT2)
- Wbudowany system zabezpieczeń chroniący użytkownika (system monitorowania uziemienia F-OHM)
- Opcjonalny zewnętrzny moduł bezpieczeństwa przeznaczony do natychmiastowego wyłączenia wysokiego napięcia i uziemienia systemu pomiarowego w sytuacjach awaryjnych (zdalny wyłącznik awaryjny)
- Zasilanie zarówno z wewnętrznego akumulatora z inwerterem i źródła napięcia przemiennego 230V lub z zewnętrznego akumulatora z inwerterem
- Wytrzymała i odporna na warunki atmosferyczne konstrukcja.

#### <span id="page-11-1"></span>**Zakres dostawy**

Z zestawem pomiarowym SMART THUMP dostarczane są następujące akcesoria :

- Kabel pomiarowy WN podłączony na stałe (4,5 m lub 15 m)
- **Przewód uziemiający podłączony na stałe**
- Kabel zasilania z sieci AC
- Instrukcja obsługi

### <span id="page-12-0"></span>**Wyposażenie dodatkowe**

Elementy wyposażenia dodatkowego prezentowane są w tabeli poniżej. Inne akcesoria – zobacz kartę katalogową.

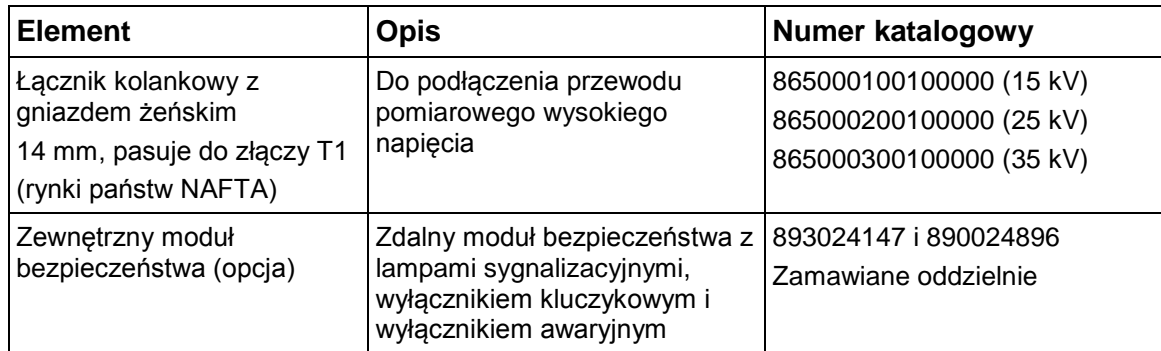

### <span id="page-13-0"></span>*Dane techniczne*

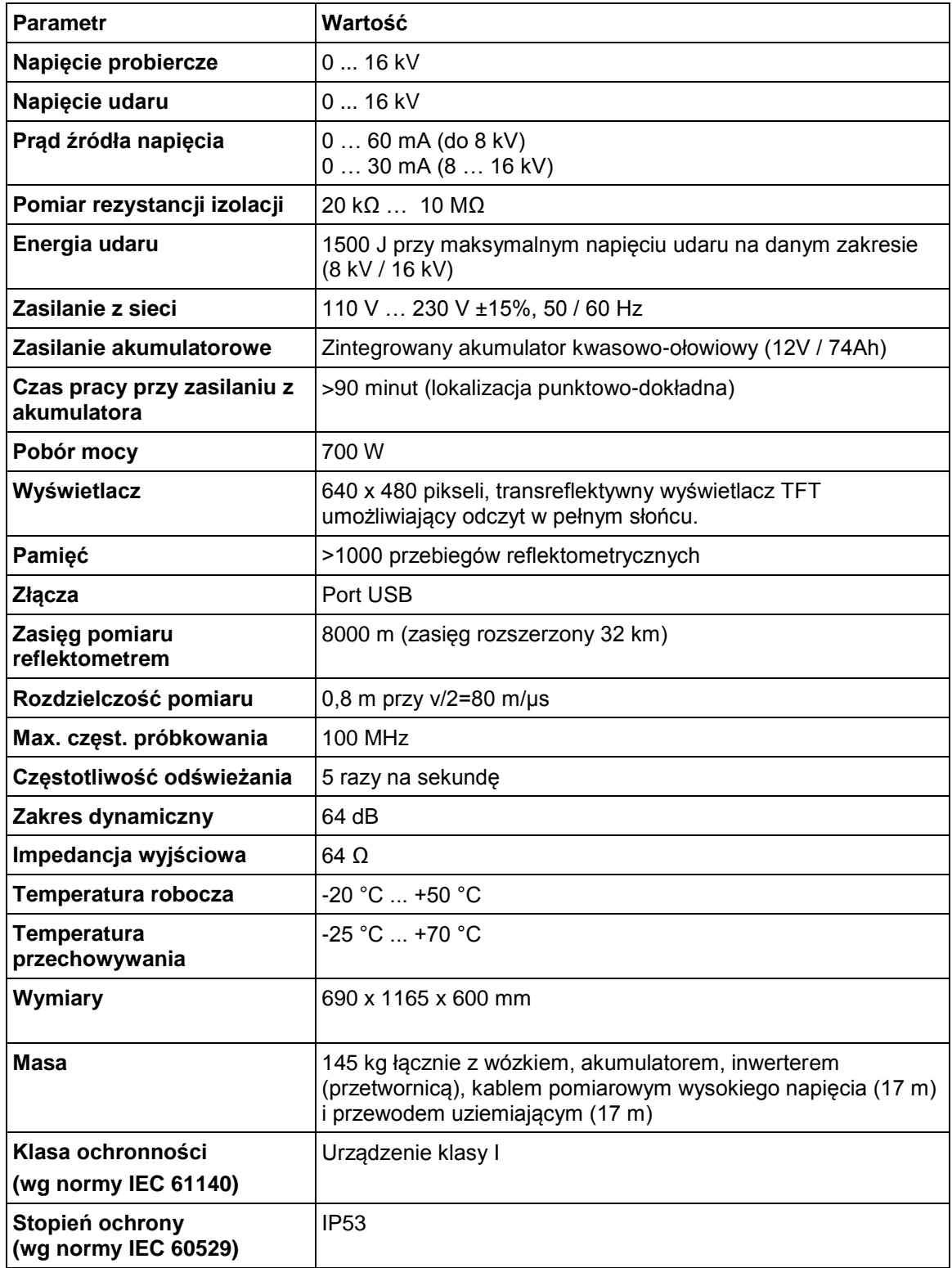

#### <span id="page-14-0"></span>*Wyświetlacz, elementy obsługowe i gniazda połączeniowe*

Zestaw pomiarowy SMART THUMP posiada następujące elementy obsługowe, wskaźniki i gniazda połączeniowe:

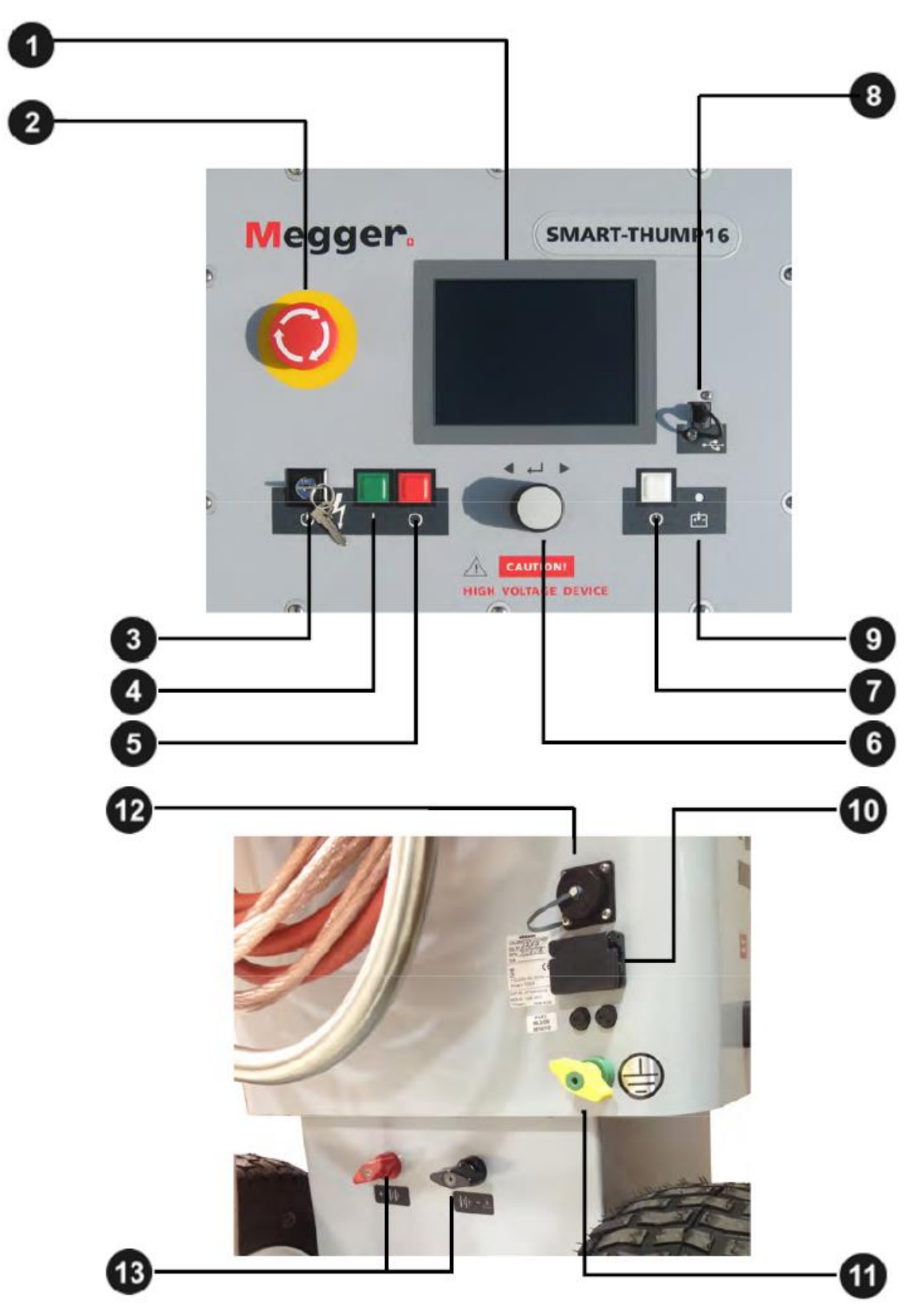

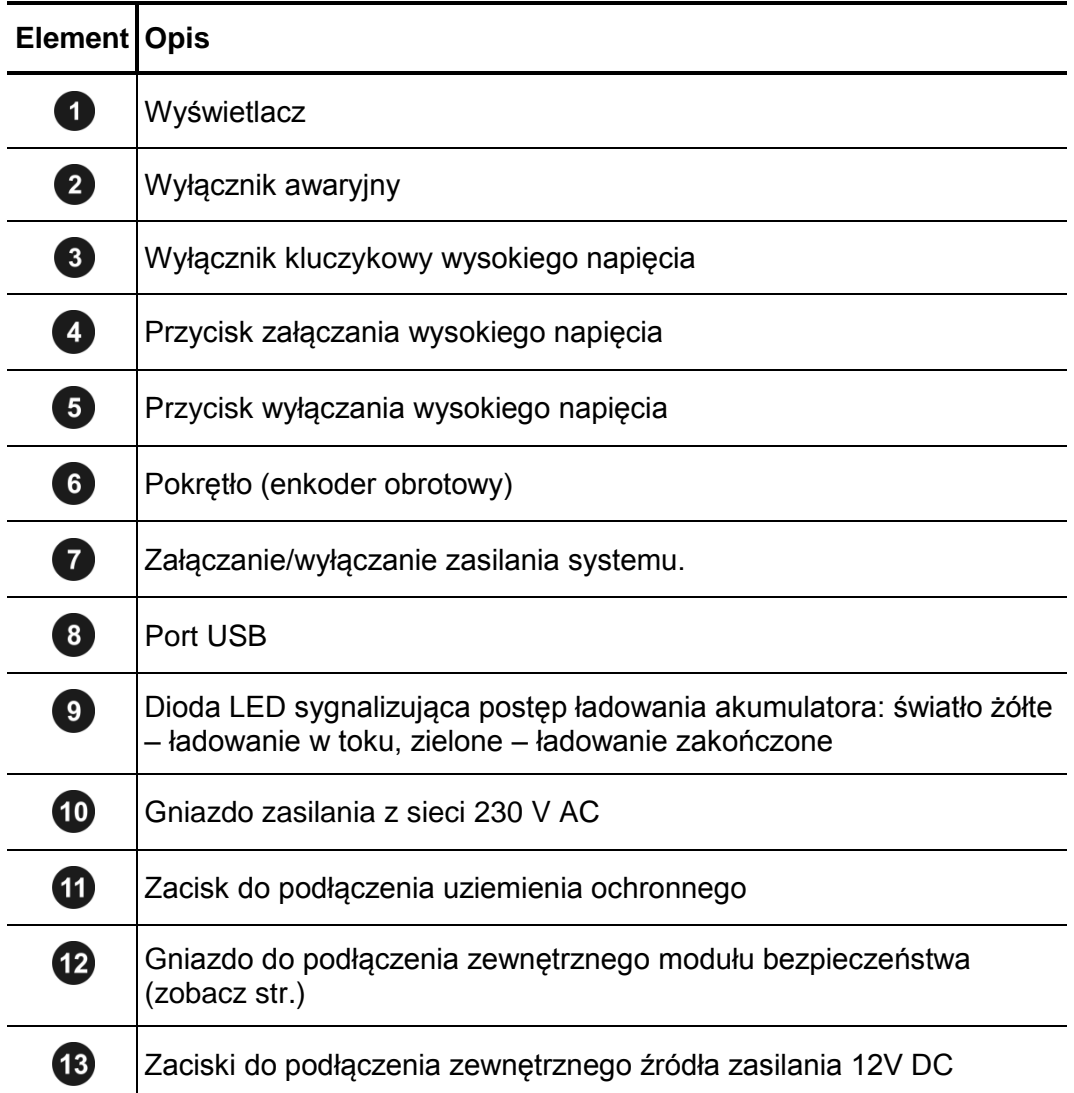

#### <span id="page-16-0"></span>*Zasilanie*

#### <span id="page-16-1"></span>**Zasilanie akumulatorowe**

#### <span id="page-16-2"></span>*Wstęp*

SMART THUMP posiada własny akumulator zasilający, pozwalający na pracę w terenie bez dostępu do zasilania z sieci elektrycznej. Aby utrzymać ciężar aparatury na rozsądnym poziomie urządzenie wyposażono w akumulator wystarczający na ponad 400 rozładowań kondensatora generatora udarów przy napięciu pracy wynoszącym 90% pełnego napięcia, co jest równoważne około 1 godziny generowania udarów (w lokalizacji dokładnej uszkodzeń).

#### <span id="page-16-3"></span>*Sygnalizacja bieżącej pojemności akumulatora, automatyczne wyłączanie systemu*

Jeśli pozostająca pojemność akumulatora jest większa niż 50% pełnej pojemności, na ekranie urządzenia **nie** jest wyświetlana ikona baterii. Po rozładowaniu akumulatora do połowy jego pełnej pojemności w prawym górnym narożniku ekranu pojawia się migający symbol baterii (nie jest to wskaźnik słupkowy bieżącego poziomu naładowania akumulatora a jedynie symbol ekranowy).

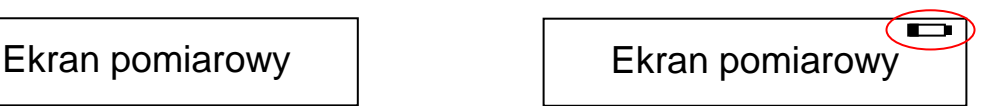

**Pojemność akumulatora >50% Pojemność akumulatora <50%**

Aby zabezpieczyć akumulator przed głębokim rozładowaniem, urządzenie samoczynnie wyłącza się w momencie, gdy rozładowanie osiąga poziom zagrażający bezpiecznemu działaniu sprzętu:

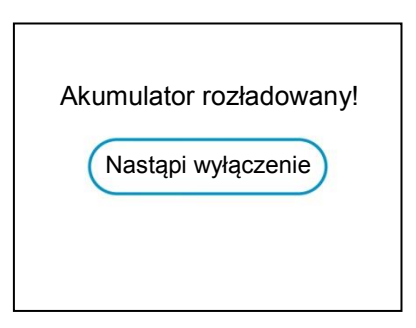

*UWAGA: Aby stwierdzić, czy poziom naładowania akumulatora jest dostateczny do użycia sprzętu w terenie, wystarczy włączyć zasilanie urządzenia i sprawdzić, czy na głównym ekranie wyświetlany jest symbol baterii. Jeśli symbol jest wyświetlany, wówczas zdecydowanie należy rozważyć naładowanie akumulatora przed wyjściem w teren.*

#### <span id="page-17-0"></span>*Dodatkowe zasilanie akumulatorowe*

Jeśli podczas lokalizacji uszkodzeń nastąpi wyczerpanie wewnętrznego akumulatora

zasilającego system pomiarowy, w celu przedłużenia czasu pracy do zacisków <sup>6</sup> urządzenia można podłączyć dowolny akumulator 12 V mogący dostarczyć prąd o natężeniu minimum 50 A (albo przejść na zasilanie z sieci elektrycznej – zobacz poniżej).

#### <span id="page-17-1"></span>*Ładowanie akumulatora*

Ładowanie wewnętrznego akumulatora rozpoczyna się automatycznie z chwilą podłączenia systemu SMART THUMP do zasilania z sieci elektrycznej. Ładowanie rozładowanego akumulatora trwa około 10 do 12 godzin. Postęp ładowania sygnalizowany jest diodą LED  $\bullet$ . W trakcie ładowania dioda pali się światłem żółtym. Światło zmienia się na zielone po naładowaniu akumulatora do pełnej pojemności i zakończeniu ładowania.

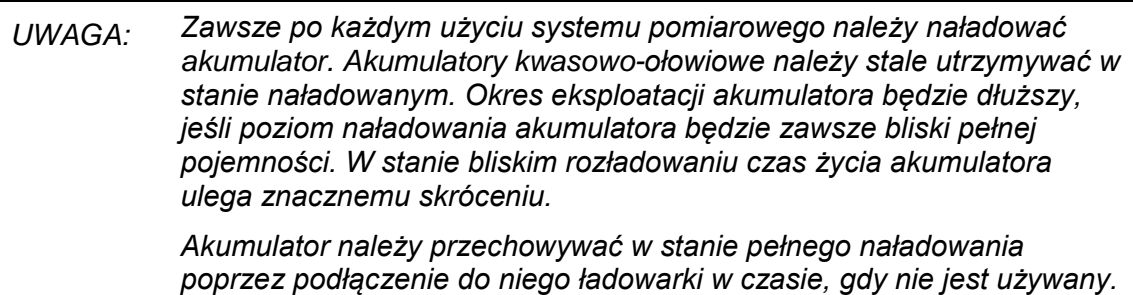

#### <span id="page-17-2"></span>**Zasilanie z sieci elektrycznej 230 V**

Po podłączeniu kabla sieciowego do gniazda **10** urządzenia SMART THUMP i wykryciu napięcia sieci, *system jest automatycznie zasilany z sieci 230 V AC i jednocześnie ładowany jest akumulator.*

# <span id="page-18-0"></span>**3 PRZYGOTOWANIE SYSTEMU POMIAROWEGO DO PRACY**

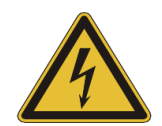

#### **OSTRZEŻENIE - instrukcje bezpieczeństwa**

- Praca z urządzeniami wysokiego napięcia, szczególnie w przypadku używania sprzętu pomiarowego niestacjonarnego, wymaga szczególnej uwagi i ostrożności ze strony osób wykonujących pomiary. Należy ściśle zastosować się do obowiązujących w tym zakresie przepisów i norm (EN 50191 i normy krajowe).
- Przed podłączeniem sprzętu pomiarowego do badanego kabla należy zastosować się do instrukcji bezpiecznego użycia sprzętu opisanych w rozdziale 1, w szczególności do **pięciu zasad bezpieczeństwa** przedstawionych tamże.
- Przed podłączeniem sprzętu pomiarowego do badanego kabla należy upewnić się, że kabel ten został rozładowany i odizolowany zgodnie z obowiązującymi przepisami BHP i procedurami obowiązującymi w kraju i przedsiębiorstwie użytkownika.
- Do przeprowadzenia pomiarów należy wybrać miejsce odpowiednie do rozmiarów i ciężaru aparatury, zapewniające stabilność sprzętu podczas pomiaru. Sprzęt pomiarowy należy zawsze stawiać z boku trasy badanego kabla, nigdy bezpośrednio nad kablem
- Przygotowując aparaturę pomiarową do pracy należy upewnić się, że jej instalacja nie zakłóca funkcjonowania innych systemów czy urządzeń. Jeśli dla zastosowania aparatury pomiarowej konieczna jest czasowa zmiana konfiguracji takich systemów lub urządzeń, po zakończeniu pomiarów należy przywrócić stan wyjściowy tych obiektów. W każdym takim przypadku należy wziąć pod uwagę szczególne cechy obiektów podlegających modyfikacji i przystąpić do wykonania zadania tylko po uzyskaniu zgody podmiotów odpowiedzialnych za te obiekty.
- Miejsce pomiaru stanowiące strefę zagrożenia porażeniem prądem elektrycznym należy zabezpieczyć przed dostępem osób niepowołanych (stosując barierki i tablice ostrzegawcze).
- Zestaw pomiarowy SMART THUMP należy zawsze używać w pozycji pionowej. Pionowa orientacja jest konieczna do prawidłowego działania styków wysokiego napięcia, uziemienia oraz systemów zabezpieczeń aktywowanych w przypadku awarii zasilania AC lub DC.
- Po uzyskaniu zgody na wykonanie pomiaru należy upewnić się, że niebezpieczne napięcia generowane podczas testów nie pojawią się w miejscach niezabezpieczonych i nie uszkodzą urządzeń technicznych znajdujących się w zasięgu.
- Z zasady wszystkie sasiednie wyłączone z eksploatacji kable, które nie są potrzebne do przeprowadzenia pomiaru, powinny być zwarte do potencjału ziemi.

### <span id="page-19-0"></span>*Schemat połączeń*

Rysunek poniżej przedstawia uproszczony schemat połączeń *(należy przestrzegać zasad bezpieczeństwa opisanych w rozdziale 1).*

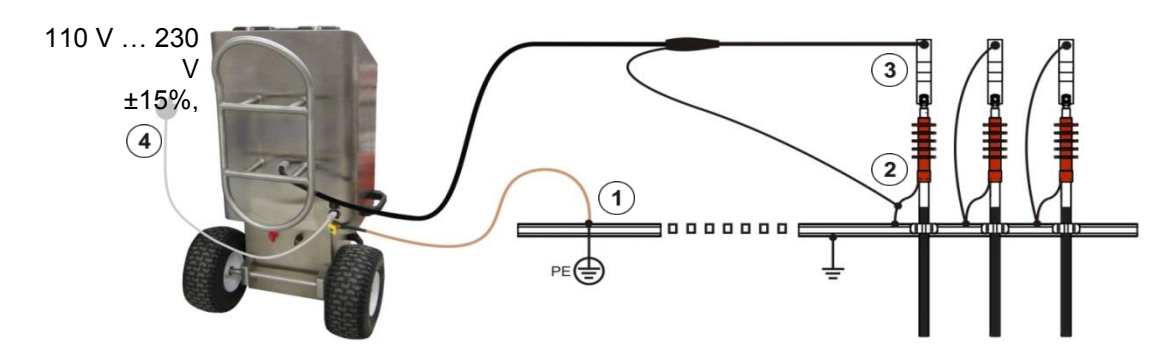

## <span id="page-19-1"></span>*Kolejność wykonywania połączeń*

Połączenia aparatury pomiarowej należy wykonać w następującej kolejności:

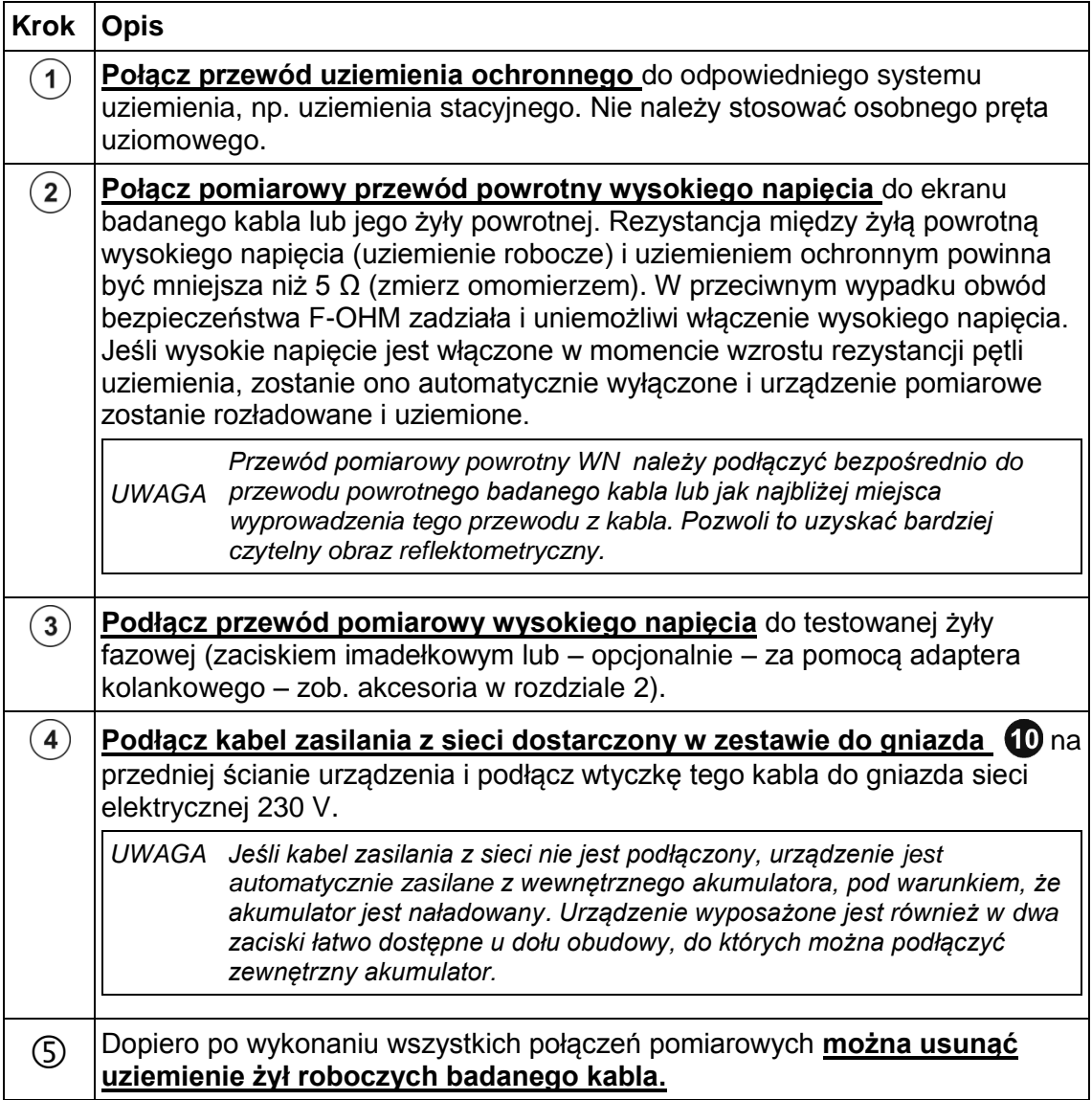

# <span id="page-20-0"></span>**4 OBSŁUGA SYSTEMU POMIAROWEGO**

Po włączeniu zasilania przyciskiem  $\bullet$  system jest uruchamiany i przechodzi w stan gotowości. Na ekranie wyświetlane jest menu główne jak niżej.

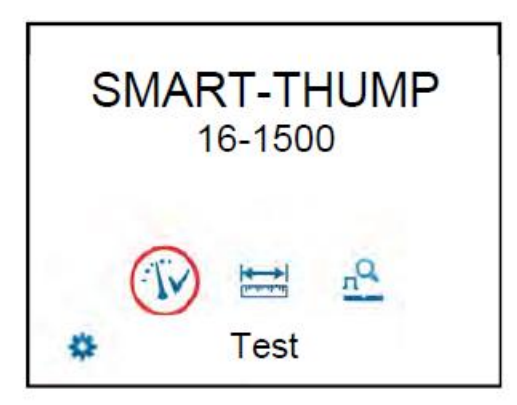

W tym stanie źródło wysokiego napięcia jest wyłączone a wyjście wysokiego napięcia zwarte do ziemi poprzez rezystor rozładowujący.

### <span id="page-20-1"></span>*Podstawy obsługi*

#### <span id="page-20-2"></span>**Obsługa pokrętłem**

Nawigację w menu wykonuje się za pomocą pokrętła (enkodera obrotowego)  $\bullet$  w sposób następujący:

> **Obrót Wybór pozycji w menu Naciśnięcie Potwierdzenie** (funkcja "ENTER")

Aktualnie wybrana pozycja w menu zaznaczona jest czerwonym kółkiem.

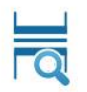

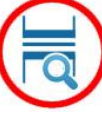

**nie wybrana wybrana**

Korzystając z pokrętła, można uzyskać dostęp do poszczególnych pozycji menu oraz wprowadzać wartości parametrów. Jeśli parametr wybrany w menu wymaga wprowadzenia wartości, wyświetlany jest następujący dialog:

Voltage: 6,2kV

Wartość parametru ustawia się obracając pokrętłem w prawo lub w lewo i naciskając je krótko, by potwierdzić ustawioną wartość. Jeśli na ekranie wyświetlana jest tylko jedna strzałka ( w górę lub w dół), oznacza to, że wybrana wartość/pozycja jest najwyższa lub najniższa z możliwych i można ją wyregulować tylko w kierunku wskazanym strzałką.

#### <span id="page-21-0"></span>*Obsługa modułu wysokiego napięcia*

Bezpośrednio przed rozpoczęciem pomiaru użytkownik otrzymuje polecenie aktywowania źródła wysokiego napięcia. Aby włączyć źródło wysokiego napięcia należy nacisnąć podświetlony na zielono przycisk "I" włącznika WN 4. Naciśnięcie podświetlonego zielonego przycisku powoduje odłączenie rezystora rozładowczego i włącza źródło wysokiego napięcia, umożliwiając regulację jego wartości. Czynność ta powoduje odłączenie rezystora rozładowczego i umożliwia wytworzenie wysokiego napięcia. Zapalenie się czerwonego przycisku "**O**" wyłącznika WN 5 sygnalizuje obecność wysokiego napięcia na wyjściu modułu WN. Zielony przycisk gaśnie.

Możliwość włączenia wysokiego napięcia wymaga spełnienia warunków bezpieczeństwa opisanych w rozdziale "Obwód bezpieczeństwa" poniżej (4.3).

Wysokie napięcie można wyłączyć w każdej chwili podczas wykonywania pomiaru naciskając czerwony przycisk "O" wyłącznika wysokiego napięcia 5. W takim wypadku pomiar jest natychmiast przerywany i system przechodzi w stan gotowości do pracy. Wysokie napięcie jest wyłączane i następuje rozładowanie i uziemienie całego obwodu pomiarowego, łącznie z urządzeniem SMART THUMP. System pomiarowy przechodzi w stan gotowości, co sygnalizowane jest podświetleniem zielonego przycisku.

#### <span id="page-21-1"></span>*Obwód bezpieczeństwa*

#### <span id="page-21-2"></span>**Uwagi wstępne**

Po włączeniu wysokiego napięcia (świeci czerwony przycisk) obwód bezpieczeństwa na bieżąco monitoruje parametry istotne dla bezpiecznej obsługi systemu. Jeśli nastąpi przekroczenie wartości progowych monitorowanych parametrów lub wykryta zostanie nieprawidłowa sekwencja wykonywanych czynności w czasie *gdy włączone jest wysokie napięcie*, nastąpi automatyczne wyłączenie wysokiego napięcia, rozładowanie i uziemienie wyjścia modułu WN. Na ekranie wyświetlany jest wówczas komunikat informujący o przyczynie wyłączenia wysokiego napięcia. Przed ponownym

załączeniem wysokiego napięcia i kontynuowaniem pomiaru komunikat ten należy **potwierdzić** po usunięciu przyczyny wyłączenia.

#### <span id="page-22-0"></span>**Warunki konieczne umożliwiające włączenie wysokiego napięcia**

Włączenie wysokiego napięcia jest możliwe tylko wtedy, gdy:

- Wyłącznik kluczykowy WN  $\bullet$  znajduje się w pozycji  $\bullet$ .
- Wyłącznik awaryjny  $\bullet$  nie jest wciśnięty.
- Rezystancja pętli uziemienia monitorowana przez obwód F-OHM jest mniejsza niż 6,5 Ω. Jeśli rezystancja jest większa, na ekranie pojawi się stosowne ostrzeżenie i system zablokuje funkcje wymagające użycia wysokiego napięcia.

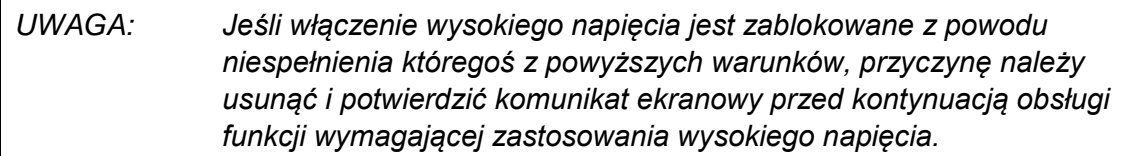

#### <span id="page-22-1"></span>*Tryby obsługi*

W systemie obsługi E-TRAY dostępne są dwa lub trzy tryby (poziomy) obsługi systemu. Trzy poziomy tryby obsługi są dostępne, jeśli system pomiarowy wyposażony jest w funkcję MULTISHOT (EZ-THUMP V3 posiada tę funkcję) :

- **Tryb uproszczony: QUICK-STEPS** (niezabezpieczony hasłem) Ten poziom obsługi jest dostosowany do codziennych rutynowych zadań nie wymagających zaawansowanych ustawień parametrów pomiaru. Zakres opcji pomiarowych w tym trybie jest ograniczony i brak jest dostępu do ustawień systemowych. Ten tryb obsługi przeznaczony jest także dla użytkowników, którzy sporadycznie obsługują system lokalizacji uszkodzeń.
- **Tryb zaawansowany: EXPERT** (zabezpieczony hasłem) Ten poziom obsługi, zabezpieczony hasłem, przeznaczony jest dla doświadczonych użytkowników. W tym trybie użytkownik ma dostęp do ustawień systemowych (łącznie z definiowaniem ustawień domyślnych) i szerokiej gamy funkcji pomiarowych.
- Szczegółowe informacje dotyczące obsługi systemu w obu trybach zamieszczone są w dalszej części instrukcji.

#### <span id="page-23-0"></span>*Ustawienia systemowe*

*(dostępne tylko w trybie obsługi Expert, zabezpieczonym hasłem)*

Aby zmienić ustawienia systemowe należy z menu głównego otworzyć **menu zaawansowane (EXPERT)** .

Ten poziom menu jest dostępny tylko wtedy, gdy system jest obsługiwany w zaawansowanym trybie Expert. Aby uzyskać dostęp do trybu **EXPERT,** należy podczas wyświetlania menu głównego (niezależnie od tego, która ikona jest zaznaczona)

nacisnąć i przytrzymać pokrętło obsługowe  $\bigodot$  do momentu wyświetlenia na ekranie zachęty do wprowadzenia hasła aktywującego tryb Expert. Domyślnym hasłem jest "0000" (można je zmienić – zobacz poniżej).

Po aktywowaniu trybu **EXPERT** automatycznie wyświetlane jest menu ustawień systemowych.

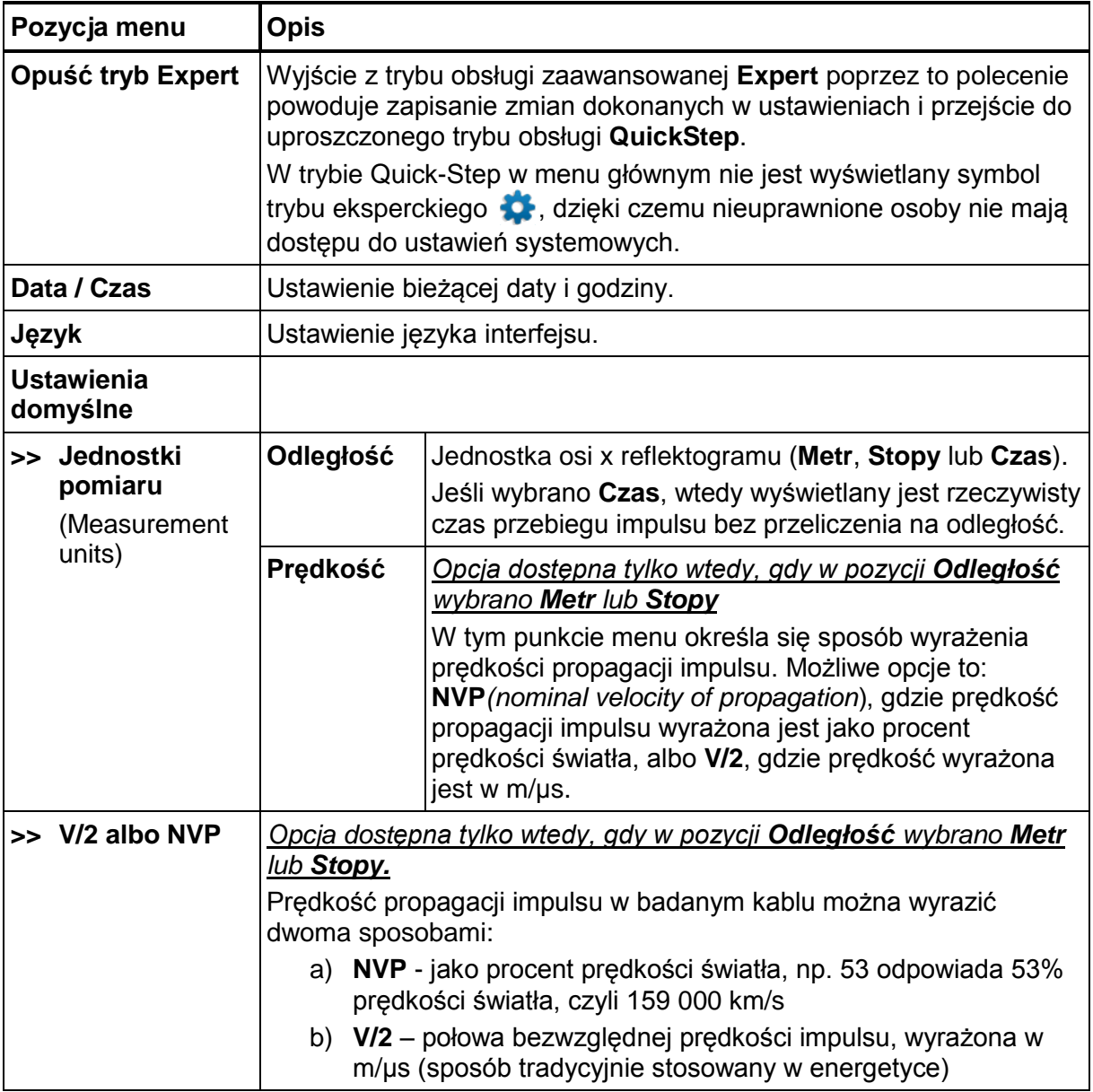

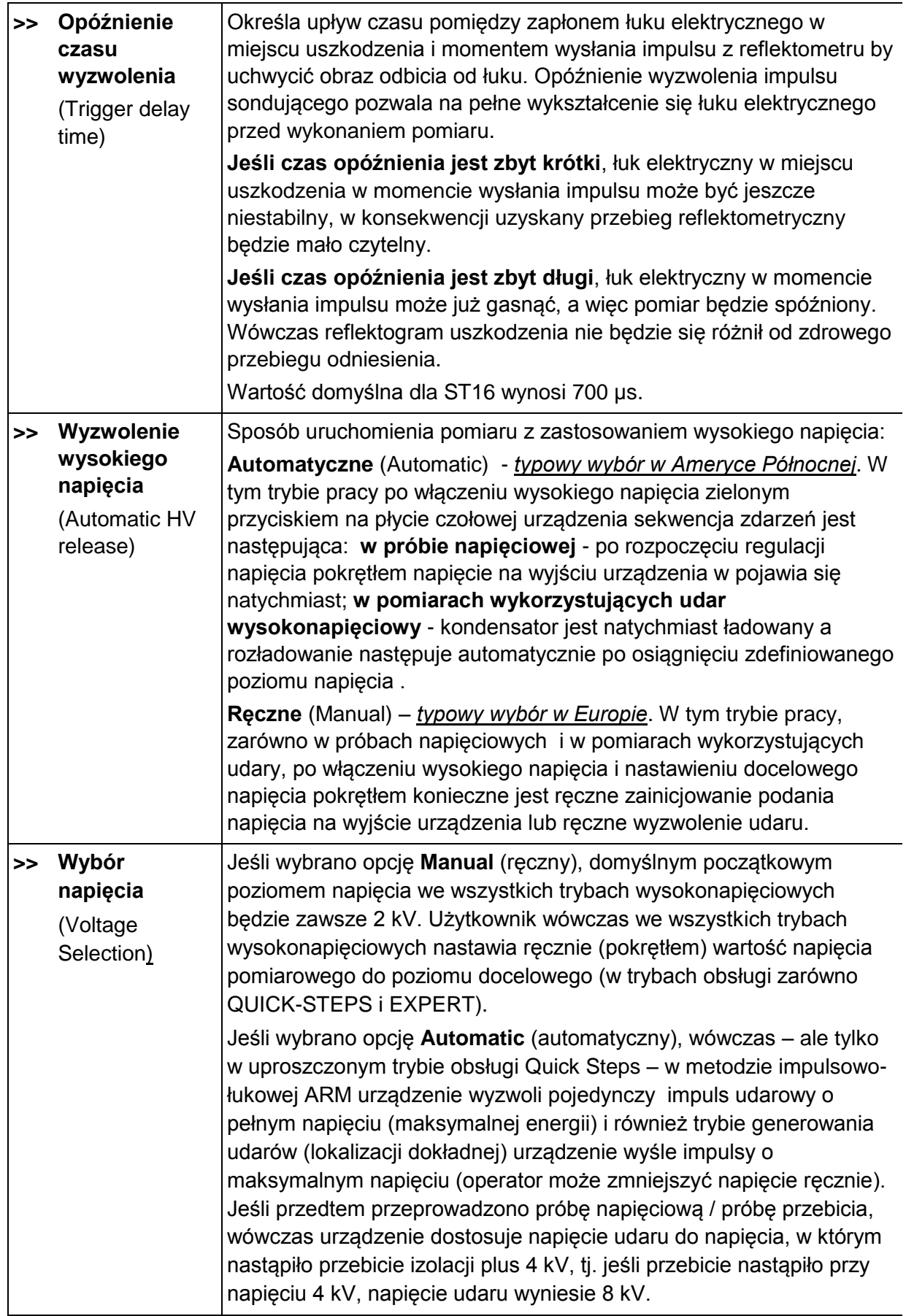

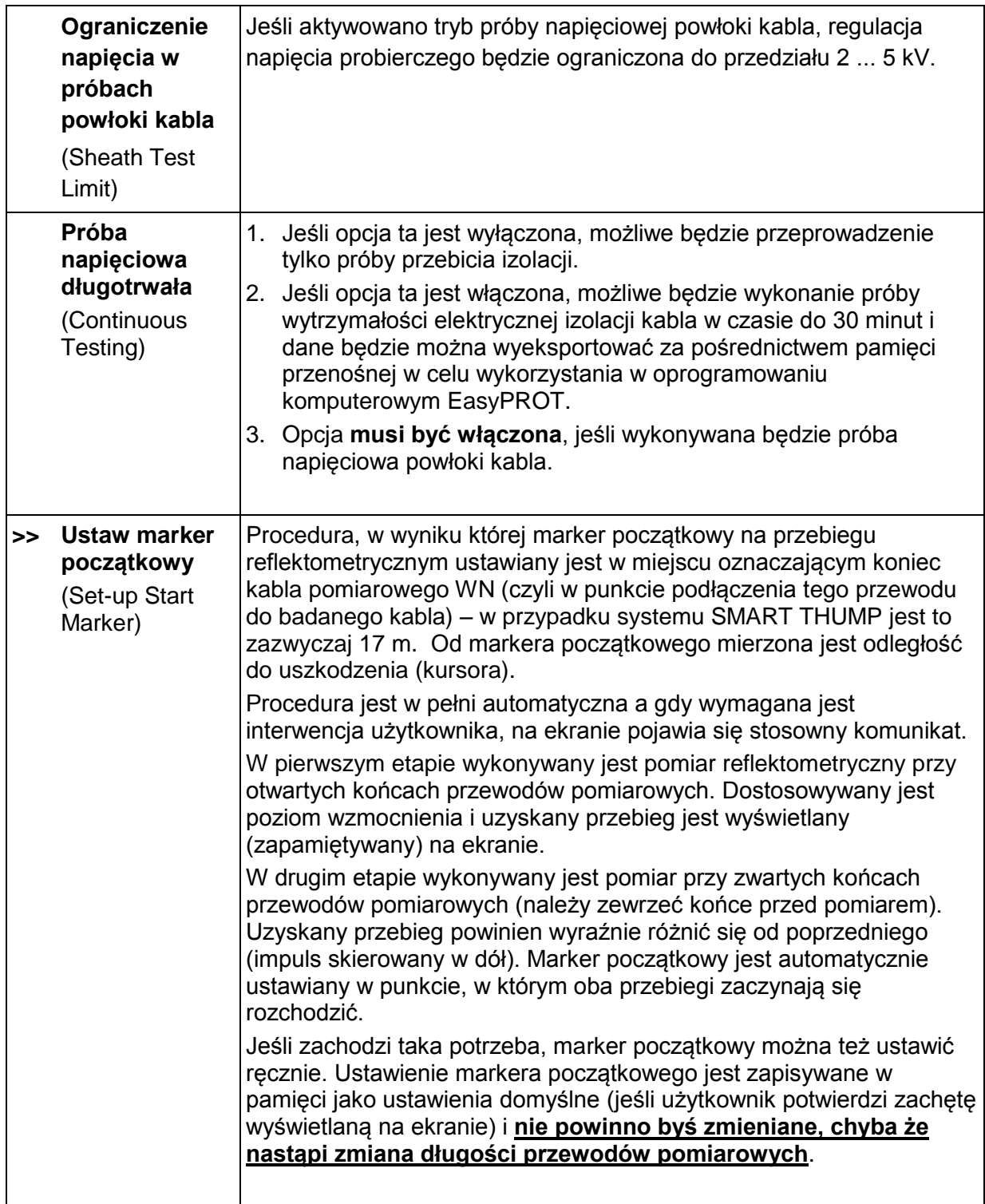

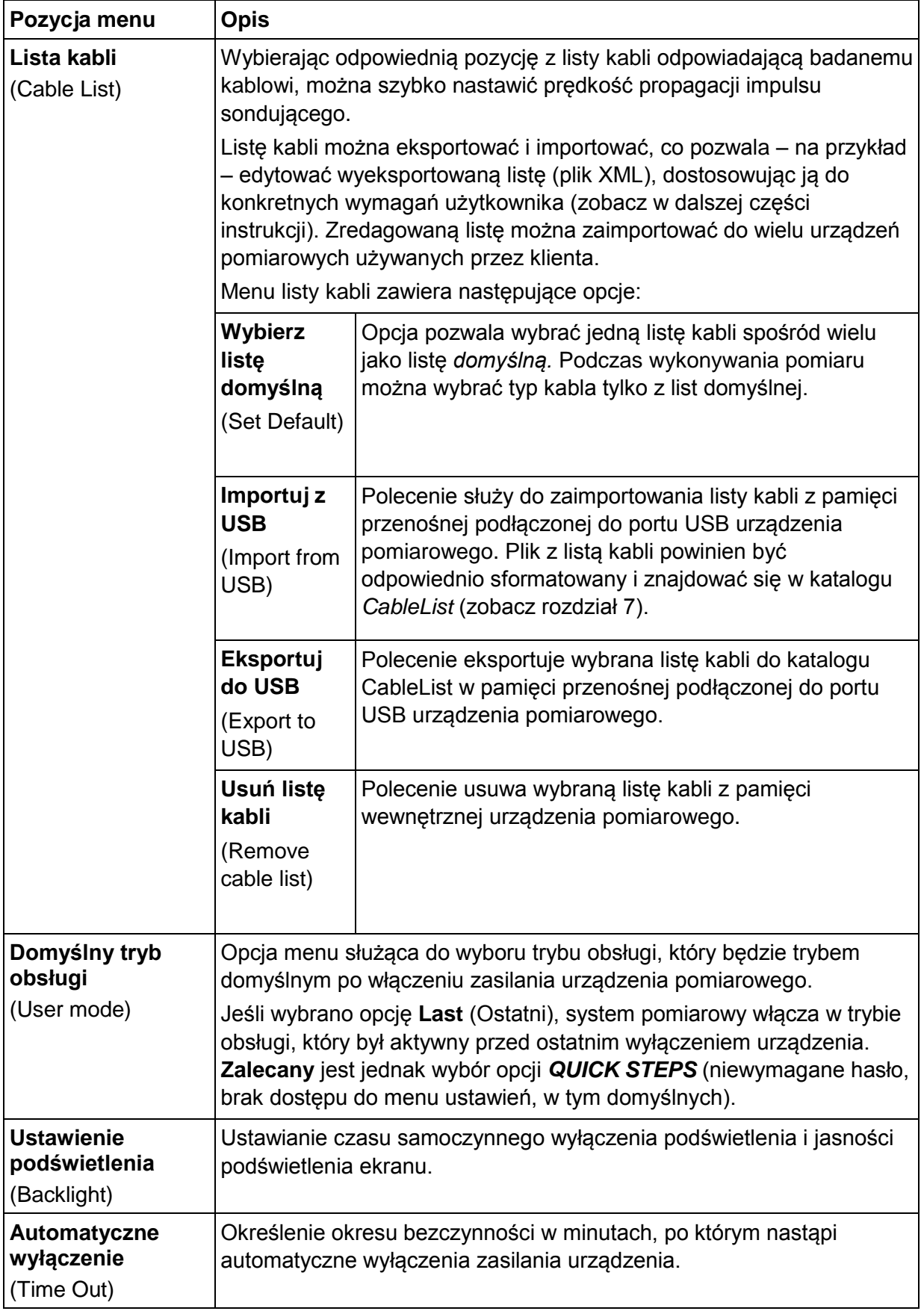

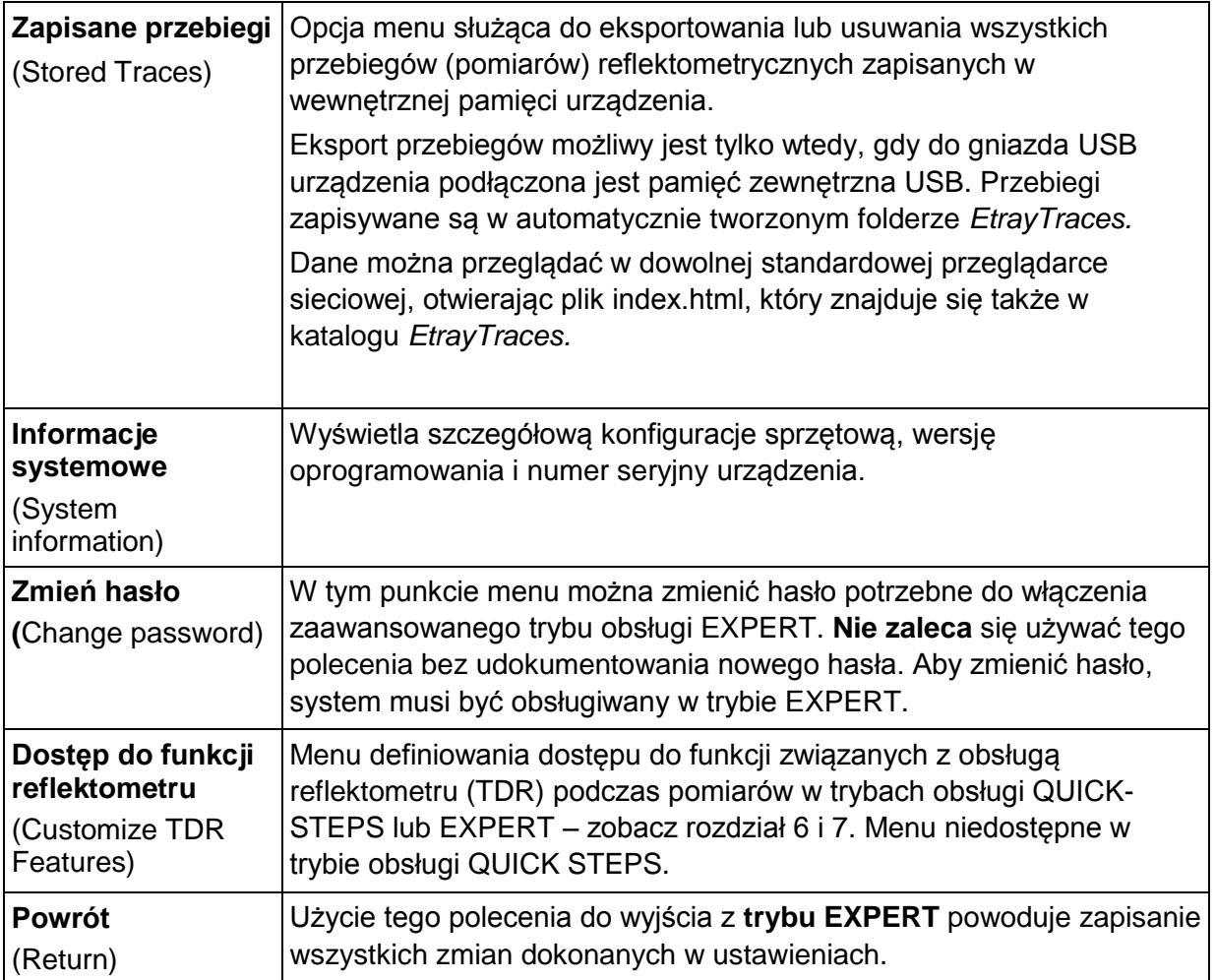

# <span id="page-28-0"></span>**5 PROCEDURA LOKALIZACJI USZKODZEŃ**

#### <span id="page-28-1"></span>*Wykrywanie i lokalizacja uszkodzeń w kablach średniego napięcia z koncentryczną żyłą powrotną (ekranem)*

#### <span id="page-28-2"></span>**Lokalizowanie uszkodzonego odcinka kabla (metoda odcinkowa) – wymagane opcjonalne oprogramowanie**

#### <span id="page-28-3"></span>*Wstęp*

Metoda odcinkowa stosowana jest w jednofazowych sieciach rozdzielczych średniego napięcia o topografii pierścieniowej (pętlicowej). Celem jest identyfikacja uszkodzonego odcinka kabla, co pozwala wyłączyć wadliwą sekcję i szybko przywrócić napięcie w pozostałej części sieci, przy zachowaniu minimalnej przerwy w zasilaniu odbiorców. Zaletą metody jest możliwość ustalenia wadliwego odcinka wykonując pomiary z jednego punktu, zamiast izolowania kolejnych odcinków od transformatora do transformatora.

Uszkodzony odcinek sieci identyfikowany jest w odniesieniu do najbliższych transformatorów po obu stronach uszkodzenia poprzez wstępne zlokalizowanie na reflektogramie transformatorów rozdzielczych lub muf rozgałęźnych. Algorytm wykrywa regularne zaburzenia przebiegu o bardzo podobnej charakterystyce i identyfikuje je jako transformatory lub mufy rozdzielcze.

W pierwszym etapie testu wykonywany jest zwykły niskonapięciowy pomiar reflektometryczny w celu uzyskania obrazu badanego kabla. Uzyskany przebieg jest skanowany i analizowany według przyjętego algorytmu, w rezultacie czego na reflektogramie zostają zaznaczone prawdopodobne punkty umiejscowienia transformatorów (muf rozdzielczych). W drugim etapie testu wykonywany jest pomiar reflektometryczny z zastosowaniem odbicia od łuku elektrycznego wywołanego impulsem WN wysłanym z urządzenia pomiarowego (metoda ARM).

Oba przebiegi reflektometryczne nałożone na siebie wskazują miejsce uszkodzenia (rozejście się przebiegów) w relacji do punktów zidentyfikowanych na reflektogramie jako transformatory rozdzielcze (mufy). W ten sposób określony zostaje uszkodzony odcinek kabla, który jest następnie odcinany od zasilania przy transformatorach z prawej i lewej strony miejsca uszkodzenia. Zasilanie odbiorców przyłączonych do sieci poza uszkodzonym odcinkiem jest przywracane poprzez zamknięcie pętli z wyłączeniem uszkodzonej sekcji (sytuacja dotyczy USA).

#### **Dwie alternatywne metody**

**Metoda 1** lokalizacji wstępnej o nazwie Sectionalizing (metoda odcinkowa konfigurowana w ustawieniach przyrządu) polega na automatycznym wykonaniu następującej procedury pomiarowej:

- Określenie odległości do końca kabla lub punktu otwarcia pętli zasilania (przebieg reflektometryczny niskonapięciowy niebieski, odświeżany na bieżąco)
- Identyfikacja wszystkich transformatorów (muf) w uszkodzonej półpętli (przebieg reflektometryczny niebieski)

 Określenie miejsca uszkodzenia metodą impulsowo-łukową ARM (czerwony przebieg, "zamrożony") w odniesieniu do najbliższych dwóch zaburzeń widocznych na reflektogramie, zidentyfikowanych przez algorytm jako transformatory rozdzielcze (mufy).

Metoda 2, o nazwie "COMED", konfigurowana w ustawieniach przyrządu, polega na automatycznym wykonaniu następującej procedury pomiarowej:

- Określenie odległości do końca kabla lub punktu otwarcia pętli zasilania (przebieg reflektometryczny niskonapięciowy niebieski)
- Określenie miejsca uszkodzenia metodą impulsowo-łukową ARM (czerwony przebieg, "zamrożony")
- Ustalenie liczby transformatorów do miejsca uszkodzenia i dodatkowo jednego poza miejscem uszkodzenia (jeśli jest)

#### **Procedura**

Aby zlokalizować uszkodzenie metodą odcinkową (Metoda 1), wykonaj następujące czynności:

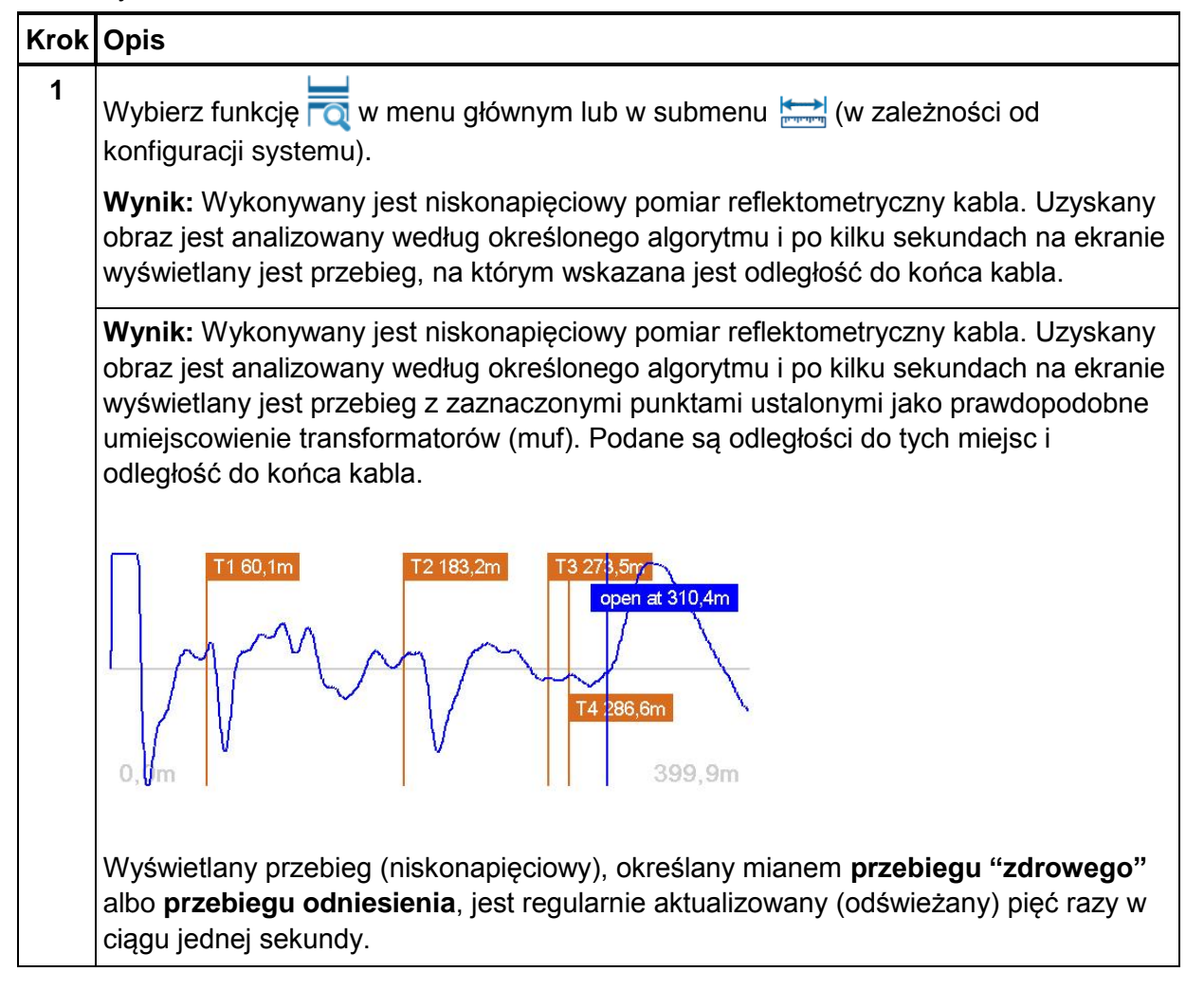

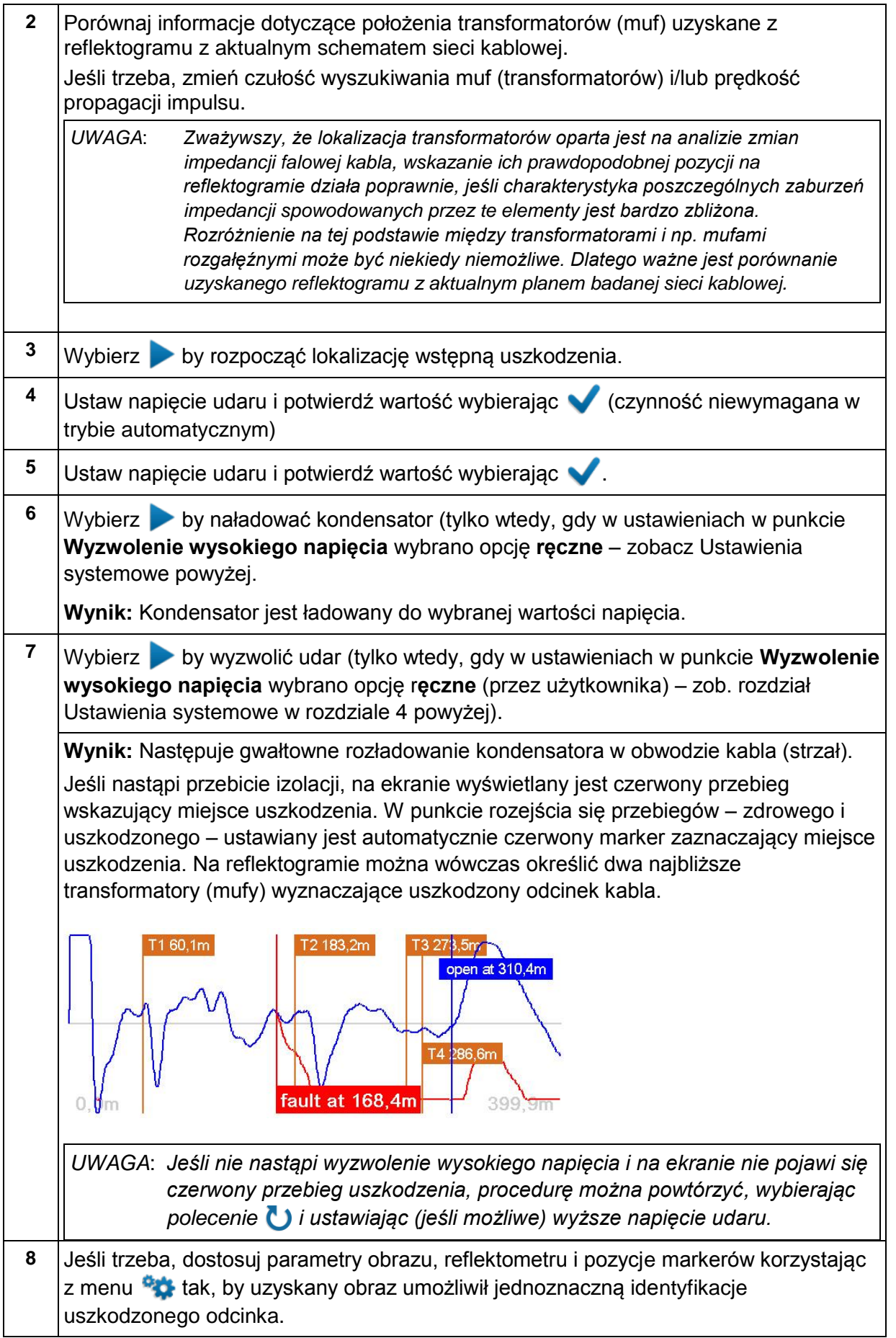

#### <span id="page-31-0"></span>*Potwierdzenie prawidłowej lokalizacji uszkodzonego odcinka*

Aby potwierdzić, że metodą odcinkową prawidłowo zidentyfikowano uszkodzony odcinek kabla, wykonuje się próbę napięciową. Próbę napięciową należy wykonać po odizolowaniu wskazanego odcinka kabla od dwóch najbliższych transformatorów rozdzielczych (próby napięciowej nie można przeprowadzić, jeśli transformatory są podłączone do badanego odcinka kabla).

Wykonaj następujące czynności:

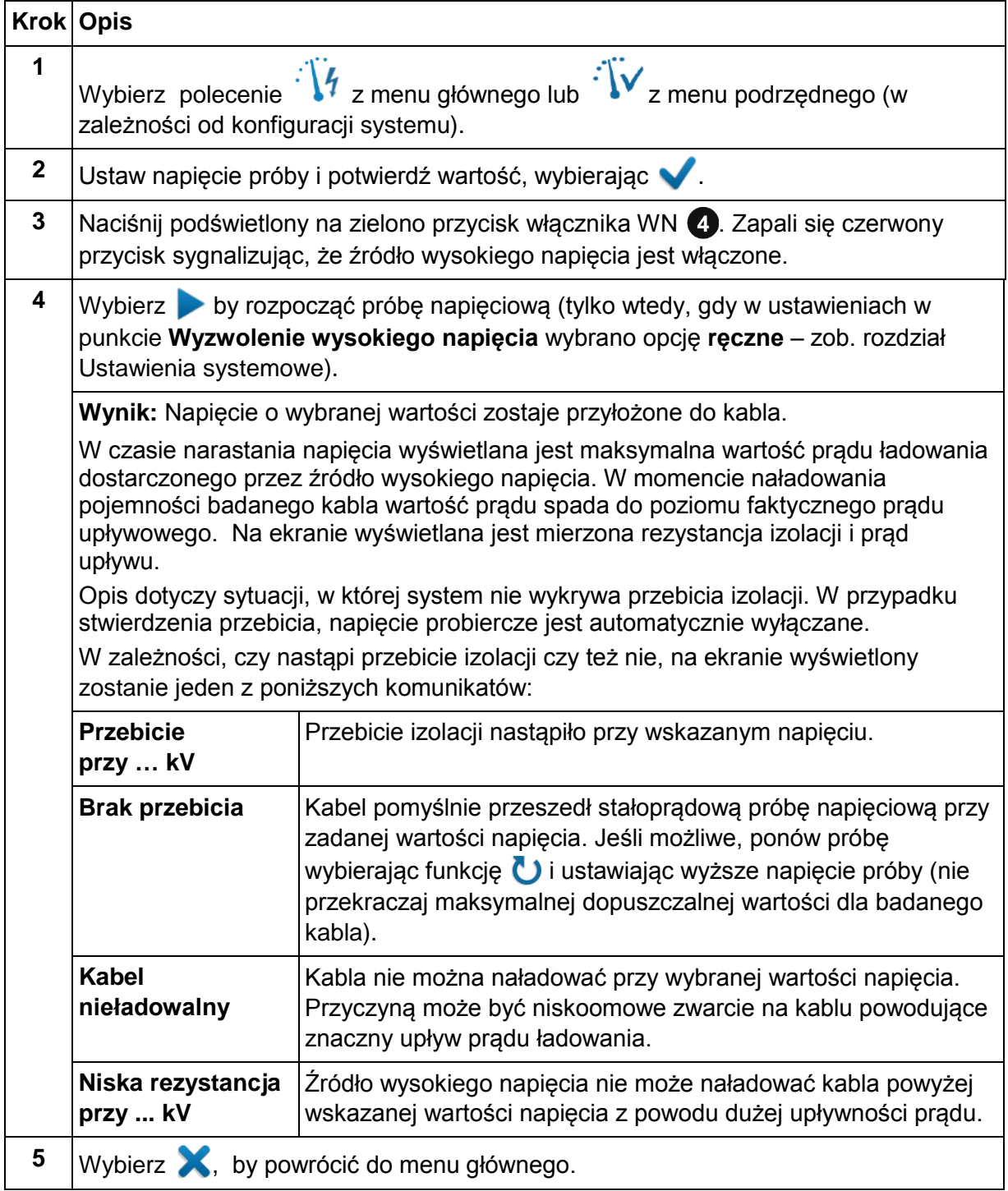

#### <span id="page-32-0"></span>**Lokalizacja uszkodzenia kabla** (kable średniego napięcia, ekranowane)

#### <span id="page-32-1"></span>*Próba wytrzymałości elektrycznej / przebicia*

Próbę przebicia (Breakdown Test) wysokim napięciem stałoprądowym wykonuje się w przypadku podejrzenia, że kabel jest uszkodzony. Próba wytrzymałości elektrycznej (HIPOT Test) służy do potwierdzenia, że kabel nie jest uszkodzony. Te dwa tryby pracy różnią się jedynie tym, że do badania wytrzymałości elektrycznej kabla wybierana jest funkcja zwana próbą ciągłą (długotrwałą) (Continuous Testing) z pomiarem czasu, który można nastawić w zakresie od 0 do 30 minut.

Do badanego kabla przykładane jest napięcie probiercze o wartości do 16 kV DC Aby przeprowadzić próbę napięciową wykonaj następujące czynności:

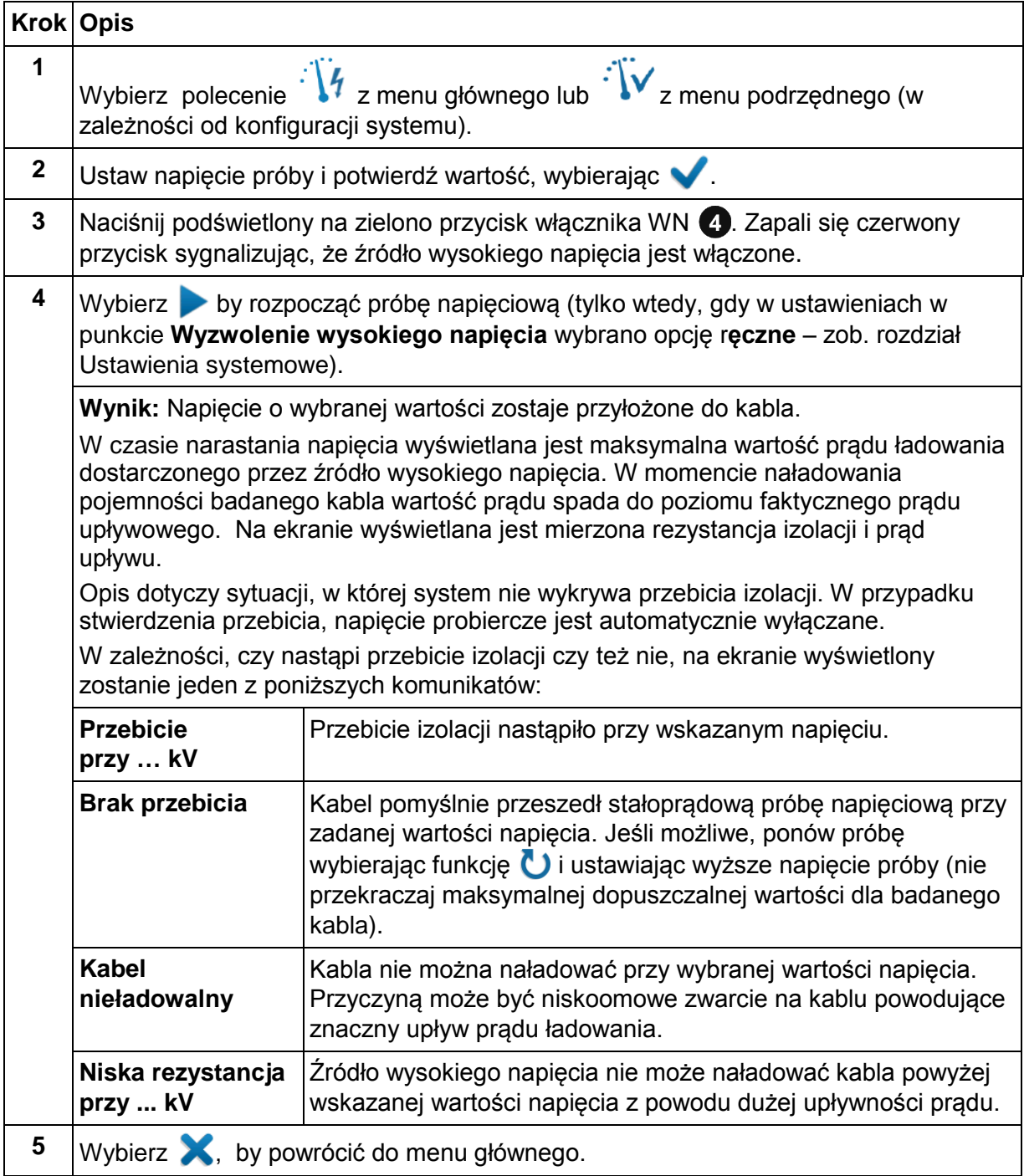

#### <span id="page-33-0"></span>**Lokalizacja wstępna uszkodzenia**

#### <span id="page-33-1"></span>*Lokalizacja wstępna metodą impulsowo-łukową ARM*

W systemie SMART THUMP do lokalizacji wstępnej uszkodzeń o dużej rezystancji przejścia zastosowano uznaną metodę ARM (Arc Reflection Method), tj. metodę odbicia impulsu sondującego od łuku elektrycznego wywołanego wysokonapięciowym udarem.

Lokalizacja uszkodzenia polega na porównaniu obrazu reflektometrycznego niskonapięciowego uzyskanego przed wyzwoleniem udaru WN i zapaleniem łuku elektrycznego (przebieg odniesienia "zdrowy") z obrazem uzyskanym podczas palenia się łuku elektrycznego w miejscu uszkodzenia (przebieg z uszkodzeniem). Oba przebiegi nałożone na siebie na ekranie rozchodzą się w miejscu zapłonu łuku, wskazując tym samym miejsce uszkodzenia.

Aby przeprowadzić lokalizację wstępną uszkodzenia metodą ARM, wykonaj następujące czynności:

![](_page_33_Figure_6.jpeg)

![](_page_34_Figure_1.jpeg)

![](_page_35_Figure_1.jpeg)

#### <span id="page-36-0"></span>*Metoda oscylacyjna prądowej fali wędrownej (ICE)*

Alternatywną metodą lokalizacji wstępnej uszkodzeń wysokoomowych zastosowaną w systemie SMART THUMP jest metoda prądowej fali wędrownej, zwana również metodą oscylacyjną ICE (Impulse Current Method).

W oscylacyjnej metodzie ICE reflektometr nie wysyła własnych impulsów sondujących a jedynie rejestruje, podobnie jak oscyloskop, chwilowe zaburzenia prądowe wywołane zapłonem łuku elektrycznego w miejscu uszkodzenia. Zapłon inicjowany jest udarem napięciowym wysyłanym z generatora udarów. W wyniku przebicia elektrycznego w kablu powstaje prądowa fala przemieszczająca się tam i z powrotem między uszkodzeniem i generatorem udaru. Ta gasnąca stopniowo fala jest rejestrowana poprzez sprzęgacz prądowy na ekranie reflektometru. Wędrująca fala odbija się ze znakiem ujemnym w miejscu uszkodzenia, gdzie nadal pali się łuk elektryczny (niska impedancja przejścia) i również ze znakiem ujemnym od kondensatora w generatorze udarów (niska impedancja wewnętrzna). Na reflektogramie powstają zatem naprzemiennie odbicia w dół i w górę. Odległość między kolejnymi szczytami fali reprezentuje odległość miejsca uszkodzenia od generatora (okres x v/2).

*UWAGA*: *W odległości do miejsca uszkodzenia zawarta jest długość kabla pomiarowego WN, stąd aby obliczyć odległość od punktu połączenia tego przewodu z badanym kablem, należy od wskazanej na reflektogramie wartości odjąć długość kabla pomiarowego.* 

Aby przeprowadzić lokalizację wstępną uszkodzenia metodą ICE, wykonaj następujące czynności:

![](_page_36_Picture_181.jpeg)

![](_page_37_Figure_1.jpeg)

#### <span id="page-38-0"></span>*Lokalizacja dokładna zwarć wysokoomowych metodą akustycznosejsmiczną z zastosowaniem generatora udarów*

Metodę akustyczno-sejsmiczną stosuje się do lokalizacji zwarć pomiędzy żyłą fazową i powrotną kabla SN ekranowanego albo pomiędzy dwiema fazami lub przewodem fazowym i neutralnym w wielożyłowym kablu rdzeniowym SN pod warunkiem, że możliwe jest uzyskanie przeskoku pomiędzy tymi elementami.

Generator udarów systemu SMART THUMP w tej metodzie używany jest do wysyłania w kabel powtarzalnych udarów wysokonapięciowych. Udary powodują gwałtowne przebicie izolacji w miejscu uszkodzenia (łuk elektryczny). Powstała fala dźwiękowa przenoszona jest przez ziemię i można ją prześledzić za pomocą odbiornika udarowego akustyczno-magnetycznego metodą koincydencji (najskuteczniejsza metoda) lub wyłącznie akustycznego odbiornika udarów (metoda mniej skuteczna o sporych ograniczeniach). Dokładna lokalizacja uszkodzenia polega na znalezieniu miejsca, gdzie dźwięk jest najgłośniejszy i dodatkowo w przypadku zastosowania odbiornika akustyczno-elektromagnetycznego ustaleniu miejsca, gdzie występuje najkrótszy odstęp czasowy między falą elektromagnetyczną wytwarzaną w miejscu przebicia i falą dźwiękową (metoda koincydencji wykorzystująca efekt różnicy pomiędzy prędkością światła i prędkości dźwięku). Metoda koincydencji, wykorzystywana np. w odbiorniku udarowym Digiphone<sup>+</sup>2 firmy Megger, jest bardziej dokładna i skuteczna nawet w przypadku kabli prowadzonych w rurach osłonowych.

![](_page_38_Picture_190.jpeg)

Sposób przeprowadzenia lokalizacji dokładnej metodą akustyczno –sejsmiczną:

#### <span id="page-39-0"></span>*Lokalizacja uszkodzeń powłoki (osłony) izolacyjnej kabla SN lub zwarć doziemnych żył kabla niskiego napięcia o izolacji z tworzywa sztucznego*

*UWAGA: Metody wykrywania i lokalizacji dokładnej uszkodzeń powłoki (osłony) kabla SN lub uszkodzeń ziemnozwarciowych kabli nieekranowanych wymagają (w obu przypadkach), by uszkodzone kable były położone bezpośrednio w ziemi a nie w rurach osłonowych wykonanych z tworzywa sztucznego lub metalu.* 

#### **WAŻNE**

W odróżnieniu do schematu połączeń przedstawionym w rozdziale 3 instrukcji, przewód pomiarowy wysokiego napięcia należy połączyć z koncentryczną żyłą powrotną (ekranem) badanego kabla SN, natomiast przewód pomiarowy powrotny – z uziemieniem stacji albo z osobnym uziomem wbitym w ziemię. *Badany kabel (w szczególności jego ekran) należy odłączyć od uziemienia na obu jego końcach tak, by jedynym miejscem upływu prądu pomiarowego do ziemi było miejsce uszkodzenia zewnętrznej powłoki izolacyjnej kabla*. W przypadku kabli niskiego napięcia przewód pomiarowy WN łączony jest z jedną lub wszystkimi żyłami fazowymi a przewód powrotny do uziemienia.

![](_page_39_Figure_5.jpeg)

Próbę napięciową kabli ziemnych nieekranowanych niskiego napięcia należy przeprowadzać w **trybie lokalizacji uszkodzeń powłoki kabla**, co zapewni ograniczenie napięcia pomiarowego do 5 kV. W przypadku kabli niskiego napięcia przewód pomiarowy WN łączony jest z jedną lub wszystkimi żyłami fazowymi a przewód pomiarowy powrotny do uziemienia (może być wbity w ziemie pręt uziomowy).

Zadaniem zewnętrznej powłoki (osłony) izolacyjnej kabla wysokiego lub średniego napięcia wykonanej z tworzywa XLPE lup PCV jest niedopuszczenie do wpływu wilgoci do wnętrza kabla i tym samym ochrona przed powstaniem uszkodzeń. Celem próby napięciowej jest sprawdzenie szczelności powłoki kabla, która mogła być naruszona np. podczas instalacji kabla.

Próbę napięciową powłoki kabla wykonuje się napięciem stałoprądowym (DC) do wartości 5 kV. Napięcie probiercze podaje się pomiędzy koncentryczną żyłę powrotną kabla i uziemienie stacyjne. Każdy stwierdzony upływ prądu do ziemi sygnalizuje nieszczelność powłoki.

#### <span id="page-40-0"></span>*Próba napięciowa powłoki kabla*

Aby przeprowadzić próbę napięciową (próbę szczelności) powłoki kabla, wykonaj następujące czynności:

![](_page_40_Picture_176.jpeg)

#### <span id="page-41-0"></span>*Lokalizacja dokładna uszkodzeń powłoki (osłony) izolacyjnej kabla SN lub zwarć doziemnych żył kabla niskiego napięcia o izolacji z tworzywa sztucznego*

Po wykonaniu próby napięciowej i stwierdzeniu wystąpienia uszkodzeń zewnętrznej osłony izolacyjnej kabla można bezpośrednio przystąpić do lokalizacji dokładnej miejsc uszkodzeń metodą spadku napięcia na powierzchni ziemi, zwaną również metodą napięcia krokowego. Źródłem impulsów napięciowych w opisanej metodzie jest generator udarów systemu SMART THUMP (wartość napięcia ograniczona do 5 kV – zobacz poniżej) a odbiornikiem lokalizator zwarć doziemnych, np. ESG- NT firmy Megger.

Prąd wypływający przez uszkodzenie do ziemi w momencie wysłania impulsu napięcia i powracający do punktu uziemienia źródła napięcia wytwarza wokół miejsca uszkodzenia charakterystyczny rozkład potencjału. Różnicę potencjałów na powierzchni ziemi, czyli spadek napięcia, mierzy się wbijając dwie sondy pomiarowe w ziemię nad trasą kabla. Różnica potencjałów między sondami rośnie w miarę zbliżania się do miejsca uszkodzenia. Po minięciu miejsca uszkodzenia następuje zmiana biegunowości mierzonego napięcia i w miarę oddalania się różnica potencjałów maleje. Jeśli uszkodzenie znajduje się dokładnie w środku pomiędzy sondami pomiarowymi, miernik wskaże wartość zerową napięcia.

Wykonaj następujące czynności:

![](_page_41_Picture_177.jpeg)

# <span id="page-42-0"></span>**6 FUNKCJE REFLEKTOMETRU I ICH UDOSTĘPNIANIE**

(dotyczy trybów pracy TDR i ARM)

#### <span id="page-42-1"></span>*Wstęp*

Bezpośrednio po zarejestrowaniu i wyświetleniu na ekranie przebiegu reflektometrycznego użytkownik uzyskuje dostęp do funkcji służących do ustawiania parametrów reflektometru i parametrów wyświetlanego obrazu.

W zależności od konfiguracji systemu opcje pomiarowe mogą być podzielone na *opcje*  **podstawowe** (pozycja menu <sup>6</sup>) i *opcje rozszerzone* (pozycja menu •). Funkcje podstawowe rozmieszczone są w formie ikon u dołu ekranu (pod przebiegiem reflektometrycznym). Funkcje rozszerzone dostępne są z bieżącego ekranu pomiarowego z rozwijanego menu i nie wymagają otwierania innych ekranów i szukania ich w innym menu.

![](_page_42_Picture_112.jpeg)

### <span id="page-43-0"></span>*Funkcje reflektometru*

Tabela poniżej zawiera listę i opis wszystkich funkcji obsługi reflektometru w systemie SMART THUMP.

![](_page_43_Picture_191.jpeg)

![](_page_44_Picture_229.jpeg)

![](_page_45_Picture_210.jpeg)

![](_page_46_Picture_112.jpeg)

#### <span id="page-46-0"></span>*Zakończenie pracy*

Po zakończeniu procedury lokalizacji uszkodzeń i wyłączeniu wysokiego napięcia (czerwony przycisk  $\bullet$  nie świeci), należy wyłączyć zasilanie systemu przyciskiem  $\bullet$ . Testowany kabel należy uziemić i zewrzeć jego żyły. Dopiero potem można odłączyć aparaturę pomiarową od testowanego kabla, zachowując zasady bezpieczeństwa, jak niżej:

![](_page_46_Picture_4.jpeg)

#### **OSTRZEŻENIE**

**Zastosuj się do pięciu zasad bezpieczeństwa przedstawionych w rozdziale 1.**

**Nawet jeśli nastąpiło prawidłowe wyłączenie i odłączenie aparatury pomiarowej od testowanego obiektu i obiekt ten został rozładowany, nie wolno dotykać elementów, które znajdowały się pod napięciem jeśli nie są one w sposób widoczny zwarte z potencjałem ziemi.** 

**Nie wolno odłączać urządzeń zwierających i uziemiających obiekt (kabel) poddany testowi do czasu przywrócenia go do normalnej eksploatacji.**

# <span id="page-47-0"></span>**7 ZAAWANSOWANE USTAWIENIA SYSTEMU**

#### <span id="page-47-1"></span>*Edytowanie listy kabli*

#### <span id="page-47-2"></span>**Wstęp**

Listy kabli są plikami XML zapisanymi w wewnętrznej pamięci urządzenia i mogą być importowane lub eksportowane (zobacz rozdział 4 "Ustawienia systemowe). Urządzenie dostarczane jest z zainstalowaną listą domyślną zawierającą najczęściej spotykane typy kabli.

#### <span id="page-47-3"></span>**Struktura pliku XML zawierającego listę kabli**

Poniżej przedstawiony jest przykład struktury pliku XML z listą kabli:

```
<?xml version="1.0" encoding="utf-8"?>
<cablelist name="Default" version="1">
     <tabledef>
           <column attrName="TYPE">TYPE</column>
            <column attrName="MILS">MILS</column>
            <column attrName="KV">KV</column>
            <column attrName="GAUGE">GAUGE</column>
     </tabledef>
      <cable>
           <attr name="TYPE">EPR</attr>
           <attr name="MILS">220</attr>
            <attr name="KV">15</attr>
            <attr name="GAUGE">4/0</attr>
            <velocity>
                  <value>286</value>
                  <unit>feet/µs</unit>
            </velocity>
      </cable>
      ...
</cablelist>
```
**Pogrubionego tekstu nie wolno zmieniać.** Można natomiast wprowadzić dowolną liczbę elementów <cable> jeden pod drugim, opisujących dany typ kabla.

![](_page_48_Picture_145.jpeg)

Element <cable> zawiera następujące wymagane i opcjonalne element podrzędne:

### <span id="page-48-0"></span>**Procedura edytowania listy kabli (format pliku XML)**

![](_page_48_Picture_146.jpeg)

Aby dostosować listę do swoich potrzeb wykonaj następujące czynności:

![](_page_48_Picture_147.jpeg)

#### <span id="page-49-0"></span>*Udostępnianie funkcji reflektometru w poszczególnych trybach obsługi systemu SMART THUMP*

Dzięki dużym możliwościom konfiguracji interfejsu użytkownika E-TRAY, w systemie SMART THUMP dostęp do funkcji obsługi reflektometru można ograniczyć, tworząc alternatywne zestawy funkcji dostępnych w trybach obsługi QUICK STEPS lub EXPERT (zobacz Ustawienia systemowe w rozdziale 4)

Aby utworzyć alternatywne zestawy funkcji dostępnych w poszczególnych trybach obsługi systemu EZ-THUMP, wykonaj następujące czynności:

![](_page_49_Picture_184.jpeg)

#### <span id="page-50-0"></span>*Zastosowanie oprogramowania EasyPROT do tworzenia wykresów danych uzyskanych w próbach napięciowych DC (kabli i powłok kablowych)*

W systemie SMART THUMP możliwa jest rejestracja i graficzna prezentacja danych pomiarowych uzyskanych w próbach napięciowych DC kabli i powłok kablowych. W tym celu, przed włączeniem zasilania systemu pomiarowego należy do portu USB urządzenia podłączyć pamięć przenośną. Następnie należy uruchomić system pomiarowy i wykonać próbę napięciową badanego obiektu. Po zakończeniu pomiaru na ekranie pojawi się zapytanie, czy użytkownik chce wyeksportować dane. Po uzyskaniu odpowiedzi pozytywnej, system zapisze dane w pliku .csv w podłączonej pamięci USB. Taki plik można następnie pobrać do pomięci komputera / laptopa z zainstalowanym oprogramowaniem EasyPROT. Aplikacja Easy PROT dostępna jest wyposażeniu dodatkowym wszystkich urządzeń pomiarowych wykorzystujących platformę obsługową E-TRAY.

# <span id="page-51-0"></span>**8 UTRZYMANIE**

#### <span id="page-51-1"></span>*Utrzymanie*

Instalacja i obsługa aparatury pomiarowej nie wymaga otwierania obudowy urządzenia. Otwarcie obudowy skutkuje unieważnieniem gwarancji i zwalnia producenta z odpowiedzialności wobec wszelkich roszczeń.

Przewody pomiarowe i gniazda należy utrzymywać w czystości i sprawdzać regularnie stosując obowiązujące normy i standardy (międzynarodowe, krajowe i zakładowe).

#### <span id="page-51-2"></span>*Przechowywanie*

Jeśli zestaw pomiarowy nie jest używany, powinien być przechowywany w środowisku suchym i wolnym od pyłu (kurzu). Wilgoć (kondensacja pary wodnej), szczególnie w połączeniu z pyłem, może zmniejszyć krytyczne odstępy między elementami modułu wysokiego napięcia, co może skutkować wystąpieniem sytuacji niebezpiecznych dla zdrowia i życia użytkownika podczas obsługi aparatury.

Urządzenie należy przechowywać z akumulatorem naładowanym do pełnej pojemności. Jeśli zestaw nie jest używany, akumulator powinien być doładowywany do pełnej pojemności co sześć miesięcy.

# <span id="page-52-0"></span>**Dodatek 1**

### <span id="page-52-1"></span>**Konfiguracja dostępu do funkcji reflektometru**

![](_page_52_Picture_291.jpeg)

![](_page_53_Picture_157.jpeg)